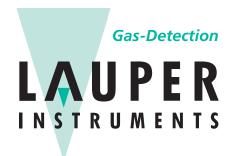

# **Lauper Instruments AG**

Irisweg 16 B
CH-3280 Murten
Tel. +41 26 672 30 50
info@lauper-instruments.ch
www.lauper-instruments.ch

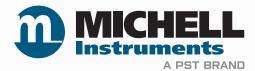

# MDM300 Advanced Dew-Point Hygrometer User Manual

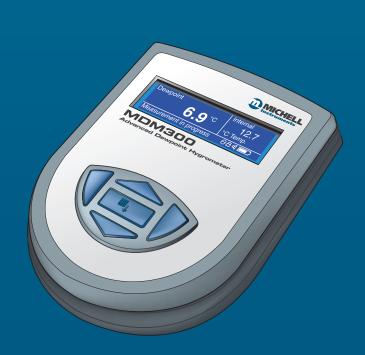

97122 Issue 16.2 June 2022 Please fill out the form(s) below for each instrument that has been purchased.

Use this information when contacting Michell Instruments for service purposes.

| Product Name          |  |
|-----------------------|--|
| Order Code            |  |
| Serial Number         |  |
| Invoice Date          |  |
| Installation Location |  |
| Tag Number            |  |
|                       |  |
| Product Name          |  |
| Order Code            |  |
| Serial Number         |  |
| Invoice Date          |  |
| Installation Location |  |
| Tag Number            |  |
|                       |  |
| Product Name          |  |
| Order Code            |  |
| Serial Number         |  |
| Invoice Date          |  |
| Installation Location |  |
| Tag Number            |  |

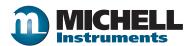

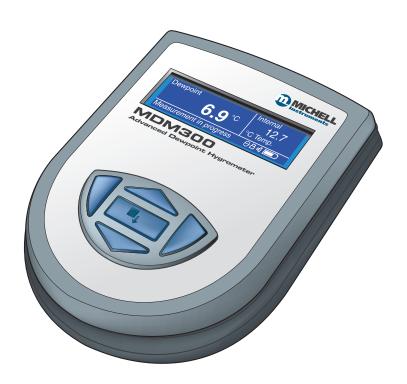

# MDM300 Advanced Dew-Point Hygrometer

For Michell Instruments' contact information please go to www.michell.com

# © 2022 Michell Instruments

This document is the property of Michell Instruments Ltd and may not be copied or otherwise reproduced, communicated in any way to third parties, nor stored in any Data Processing System without the express written authorization of Michell Instruments Ltd.

# **Contents**

| Safe | ty                        |                                                         | vii  |  |  |  |
|------|---------------------------|---------------------------------------------------------|------|--|--|--|
|      | Electri                   | cal Safety                                              | Vii  |  |  |  |
|      | Pressu                    | ıre Safety                                              | Vii  |  |  |  |
|      |                           | Materials                                               |      |  |  |  |
|      | Repair and Maintenancevii |                                                         |      |  |  |  |
|      | Calibrationvii            |                                                         |      |  |  |  |
|      |                           | Conformity                                              |      |  |  |  |
|      |                           | ns                                                      |      |  |  |  |
| War  | nings                     |                                                         | Viii |  |  |  |
| 1    | INTRO                     | DDUCTION                                                | 1    |  |  |  |
|      | 1.1                       | Controls and Indicators                                 | . 3  |  |  |  |
|      |                           | Function Keys                                           |      |  |  |  |
|      | 1.2.1                     | Enter Key                                               |      |  |  |  |
|      | 1.2.2                     | Up (▲) and Down (▼) Keys                                |      |  |  |  |
|      | 1.2.3                     | Right (►) Key                                           |      |  |  |  |
|      | 1.2.4                     | Left (◀) / Escape Key                                   |      |  |  |  |
|      | 1.3                       | Instrument Display                                      | . 6  |  |  |  |
|      | 1.3.1                     | Display Units                                           |      |  |  |  |
|      | 1.3.2                     | Status Display Indications                              |      |  |  |  |
| _    |                           |                                                         | _    |  |  |  |
| 2    |                           | ALLATION                                                |      |  |  |  |
|      |                           | Safety                                                  |      |  |  |  |
|      |                           | Unpacking the Instrument                                |      |  |  |  |
|      |                           | MDM300 Accessories                                      |      |  |  |  |
|      |                           | Operational Requirements                                |      |  |  |  |
|      | 2.4.1                     | Environmental Requirements – MDM300 Instrument          |      |  |  |  |
|      | 2.4.2                     | Charger Electrical Requirements                         |      |  |  |  |
|      |                           | Instrument Gas Connections                              |      |  |  |  |
|      | 2.5.1                     | Gas Inlet /Outlet Fittings                              |      |  |  |  |
|      |                           | Connect External Transmitters                           |      |  |  |  |
|      | 2.6.1                     | Set-Up Pressure Transmitter Parameters                  |      |  |  |  |
|      | 2.6.2                     | Set-Up External Temperature Transmitter Parameters      |      |  |  |  |
|      | 2.6.3                     | Set-Up External Dp (Easidew) Transmitter Parameters     |      |  |  |  |
|      | 2.6.4                     | Entering User Pressure                                  |      |  |  |  |
|      | 2.6.5                     | Connecting your own Temperature or Pressure Transmitter |      |  |  |  |
|      | 2.7                       | Battery Charging                                        | 1/   |  |  |  |
| 3    | OPER                      | ATION                                                   | 19   |  |  |  |
| 5    |                           | Preparation for Operation                               |      |  |  |  |
|      |                           | Instrument Start-Up                                     |      |  |  |  |
|      | _                         | Overall Menu Structure and Operation                    |      |  |  |  |
|      | 3.3.1                     | SET-UP Menu                                             |      |  |  |  |
|      | 3.3.2                     | Chart Page                                              |      |  |  |  |
|      |                           | SET-UP Menu Parameters                                  |      |  |  |  |
|      | 3.4.1                     | SETTINGS                                                |      |  |  |  |
|      | 3.4.2                     | LOGGING                                                 |      |  |  |  |
|      | 3.4.3                     | BLUETOOTH                                               |      |  |  |  |
|      | 3.4.3.1                   |                                                         |      |  |  |  |
|      | 3.4.4                     | EXTERNAL (Sensor Interface)                             |      |  |  |  |
|      | 3.4.5                     | CLOCK                                                   |      |  |  |  |
|      | 3.4.6                     | HMI                                                     |      |  |  |  |
|      | 3.4.7                     | INFO                                                    |      |  |  |  |
|      | 3.4.8                     | CHART Page                                              |      |  |  |  |
|      | 3.4.9                     | LOG FILES Page                                          |      |  |  |  |
|      | J. 1.J                    |                                                         |      |  |  |  |

# MDM300 User Manual

|                                                                               | 3.4.10<br>3.4.11<br>3.5<br>3.6<br>3.6.1<br>3.6.2<br>3.6.3                           | LOGS Page CALIBRATION Default Parameters Guide to Measurement and Sampling Measuring at Atmospheric or System Pressure Measurement Guide Conditional Sensor Purge  Battery Management  Senting Senting Sensor Purge                                                                                                    | 32<br>33<br>34<br>35<br>36<br>38                              |
|-------------------------------------------------------------------------------|-------------------------------------------------------------------------------------|----------------------------------------------------------------------------------------------------|---------------------------------------------------------------|
| 4                                                                             |                                                                                     | Battery Troubleshooting                                                                                                    | 39                                                            |
|                                                                               | 4.1                                                                                 | Sampling Hints4                                                                                                    |                                                               |
| 5                                                                             | APPLI                                                                               | CATION SOFTWARE4                                                                                                    | 13                                                            |
|                                                                               | CALIE<br>6.1<br>6.2<br>6.3<br>6.3.1<br>6.3.2                                        | RATION                                                                                                    | 14<br>15<br>16<br>17                                          |
| 7                                                                             | SHIPE                                                                               | ING4                                                                                                    | 19                                                            |
| Table Table Table Table Table Table Table Table Table Table Table Table Table | 2 1<br>2 2<br>2 3<br>2 4<br>2 5<br>2 6<br>2 7<br>2 8<br>2 9<br>2 10<br>2 11<br>2 12 | Controls and Indicators Instrument Display Descriptions Adaptor Fittings SETTINGS Parameters LOGGING Parameters BLUETOOTH Parameters EXTERNAL Sensor Parameters CLOCK Parameters HMI Parameters HMI Parameters MDM300 Default Parameters MDM300 Measurement Procedures Example Of Calibration Run Readings Status Register Flags | 6<br>12<br>23<br>24<br>25<br>27<br>28<br>29<br>33<br>36<br>45 |
| App                                                                           | end                                                                                 | ces                                                                                                    |                                                               |
| Appe                                                                          | endix A                                                                             | Technical Specifications                                                                                                    |                                                               |
| Anne                                                                          | endix B                                                                             | A.1 Dimensions  Datalog Status Display                                                                                                    |                                                               |
|                                                                               | endix C                                                                             | FCC Declaration                                                                                                    |                                                               |
|                                                                               | endix D                                                                             | Quality, Recycling, Compliance & Warranty Information                                                                                                    |                                                               |
|                                                                               | ndiv F                                                                              |                                                                                                    | 61                                                            |

# **Figures**

| Figure 1  | MDM300 Advanced Dew-Point Hygrometer                       | 2  |
|-----------|------------------------------------------------------------|----|
| Figure 2  | User Connections, Controls and Indicators                  | 3  |
| Figure 3  | Instrument Display                                         | 6  |
| Figure 4  | Packing Method                                             |    |
| Figure 5  | Gas Port Adaptors                                          | 10 |
| Figure 6  | Accessories                                                | 11 |
| Figure 7  | Bonded Seal Fitting                                        |    |
| Figure 8  | Gas Coupling Examples for Atmospheric Pressure Measurement | 13 |
| Figure 9  | External Transmitter Connection                            | 14 |
| Figure 10 | Typical External Pressure Display                          | 14 |
| Figure 11 | Typical External Temperature Display                       | 15 |
| Figure 12 | Typical External Dew-Point Display                         | 15 |
| Figure 13 | P/N MDM-27767                                              | 16 |
| Figure 14 | Battery Charger Connection                                 | 17 |
| Figure 15 | Start-Up Sequence                                          | 20 |
| Figure 16 | Menu Structure                                             | 22 |
| Figure 17 | SETTINGS Page                                              | 23 |
| Figure 18 | LOGGING Page                                               | 24 |
| Figure 19 | BLUETOOTH Page                                             | 25 |
| Figure 20 | Typical Bluetooth Pairing Sequence                         | 26 |
| Figure 21 | EXTERNAL SET-UP Page                                       | 27 |
| Figure 22 | CLOCK Page                                                 | 28 |
| Figure 23 | HMI Page                                                   | 29 |
| Figure 24 | INFO Page                                                  | 30 |
| Figure 25 | CHART Page                                                 |    |
| Figure 26 | LOG FILES Page                                             | 31 |
| Figure 27 | LOGS Page                                                  | 31 |
| Figure 28 | CALIBRATION Page                                           |    |
| Figure 29 | Easi-Fit Sample Kit MDM300 Panel-Mount Sampling System     |    |
| Figure 30 | Large and Small Orifice Fitting                            |    |
| Figure 31 | Material Permeability Comparison                           |    |
| Figure 32 | Typical Application Software Screen                        |    |
| Figure 33 | Typical 7-point Calibration Certificate                    |    |
| Figure 34 | Calibration Page                                           |    |
| Figure 35 | Calibration Menu Page                                      |    |
| Figure 36 | Easidew Offset Adjustment                                  |    |
| Figure 37 | Easidew Single Point Adjustment                            |    |
| Figure 38 | Instrument Packing Details                                 |    |
| Figure 39 | Dimensions                                                 |    |
| Figure 40 | Current Datalog File Display                               |    |
| Figure 41 | MDM300 Status Register                                     | 54 |
| Figure 42 | MDM300 Status Register (Hex 28)                            | 54 |

# **Safety**

The manufacturer has designed this equipment to be safe when operated using the procedures detailed in this manual. The user must not use this equipment for any other purpose than that stated. Do not apply values greater than the maximum value stated.

This manual contains operating and safety instructions, which must be followed to ensure the safe operation and to maintain the equipment in a safe condition. The safety instructions are either warnings or cautions issued to protect the user and the equipment from injury or damage. Use competent personnel using good engineering practice for all procedures in this manual.

## **Electrical Safety**

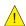

The instrument is designed to be completely safe when used with options and accessories supplied by the manufacturer for use with the instrument. The instrument is powered by an internally mounted rechargeable battery - this battery should never be allowed to fully discharge. The input power supply voltage limits for the battery charger supplied with the instrument are 90...264 V AC, 50/60 Hz.

NOTE: No other battery charger unit, other than that supplied with the instrument should be used.

NOTE: Do not allow the battery to fully discharge.

# **Pressure Safety**

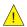

DO NOT permit pressures greater than the safe working pressure to be applied to the instrument. The specified safe working pressure (SWP), for this instrument is 350 barg (5076 psig).

#### **Toxic Materials**

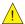

The use of hazardous materials in the construction of this instrument has been minimized. During normal operation it is not possible for the user to come into contact with any hazardous substance which might be employed in the construction of the instrument. Care should, however, be exercised during maintenance and the disposal of certain parts.

# **Repair and Maintenance**

The instrument must be maintained either by the manufacturer or an accredited service agent. Refer to www.michell.com for details of Michell Instruments' worldwide offices contact information.

#### **Calibration**

The recommended calibration interval for the MDM300 is 12 months. The instrument should be returned to the manufacturer, Michell Instruments Ltd., or one of their accredited service agents for re-calibration.

#### **Safety Conformity**

This product meets the essential protection requirements of the relevant EU and UK directives. Further details of applied standards may be found in Appendix D.

#### **Abbreviations**

lb

The following abbreviations are used in this manual:

AC alternating current

atm pressure unit (atmosphere)

pressure unit (=100 kP or 0.987 atm) gauge barg

bara bar absolute °C degrees Celsius ٥F degrees Fahrenheit

K Kelvin (absolute temperature)

COM common

DC direct current ft foot (feet) Hz Hertz kg kilogram(s)

pound NI/min liters per minute

meter(s) m milliampere mΑ Mb megabytes maximum max min minute(s) millimeter(s) mm MPa megapascal number No.

personal identification number PIN parts per million (by volume) ppm<sub>v</sub> parts per million (by weight)  $ppm_w$ pounds per square inch psig standard cubic feet per hour scfh

safe working pressure SWP

second(s) sec volts V

# **Warnings**

The following general warning listed below is applicable to this instrument. It is repeated in the text in the appropriate locations.

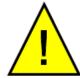

Where this hazard warning symbol appears in the following sections it is used to indicate areas where potentially hazardous operations need to be carried out.

#### 1 INTRODUCTION

The MDM300 Advanced Dew-Point Hygrometer is a portable instrument designed for on-line measurement of moisture content in non-corrosive gases over an operational range of -100 to +20 °C (-148...+68 °F).

The instrument is contained within a steel fiber-loaded high-impact polyamide 6 case, sealed to IP66 / NEMA4 standard and is powered by an internally mounted Nickel Metal Hydride (NiMH) battery, designed to typically provide 48 hours continuous use between charges. Continuous battery charge status indication is provided. Additional battery status information is provided by a battery indicator icon, in addition to a warning beep and Shutdown Mode.

The MDM300 is fitted with an internally mounted ceramic sensor, which is enhanced for a quicker response to dew points as dry as -75 °Cdp (-103 °Fdp).

A 4...20 mA current loop input is provided, which can be programmed to interface with a number of different external transmitter inputs.

- Pressure range 0...350 barg (0...5076 psig)
- Temperature range -100...+100 °C (-148...+212 °F)
- Dew-point (Easidew transmitter) range -100...+20 °C (-148...+68 °F)

A graphical display presents the dew-point data in large format characters and simultaneously provides a primary display of real time dew-point readings and a secondary display, in smaller characters, for the external sensor input. If no external input is programmed, gas temperature (measured by the internal sensor) is displayed by default.

A fully programmable, real-time, datalogging facility is provided which has an internal memory capacity of 8Mb, capable of storing up to 10,000 logs per file (typically giving a maximum of 64 log files).

A Bluetooth, wireless, communication system is provided, giving access to a dedicated, PC based, MDM300 Software Application Package which provides the facility for handling the logged data files and uploading and downloading instrument parameters.

A user-friendly operator interface provides easy access to all levels of the instrument's functionality.

An easy-to-follow calibration routine is built into the instrument's software.

Two versions of the instrument are available, an MDM300 (standard) version and an MDM300 (intrinsically safe) version.

This manual covers the MDM300 version only.

For information about the MDM300 I.S. contact your local Michell Instruments' representative (contact information at www.michell.com).

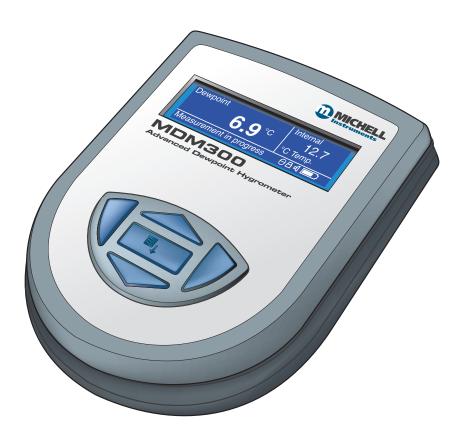

**Figure 1** *MDM300 Advanced Dew-Point Hygrometer* 

#### 1.1 Controls and Indicators

The controls and indicators associated with the MDM300 instrument are located on the front panel of the instrument.

Connections to the MDM300 dew-point hygrometer, comprising the gas ports, battery charger input connector and input connector for the external sensor are all made to the top panel.

Figure 2 shows the layout of these controls and Table 1 describes their respective operational functions.

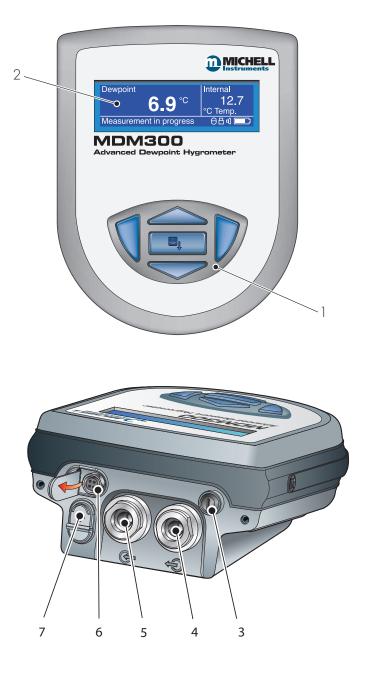

**Figure 2** User Connections, Controls and Indicators

| Item | Panel | Description                                                                                                    |
|------|-------|----------------------------------------------------------------------------------------------------|
| 1    | Front | Function keys. Refer to Section 1.2 for the details of these keys.                                                                                                    |
|      |       | Instrument display, partitioned to show 3 main panels:                                                                                                    |
|      |       | The primary display shows internal sensor parameters.                                                                                                    |
| 2    | Front | The secondary display indicates the external sensor parameter.                                                                                                    |
|      |       | The status display area shows icons representing battery charge state, initialization in progress, data logging in progress, keyboard lock status and keyboard beep status. |
| 3    | Тор   | Instrument ON/OFF switch.  NOTE: The instrument does not need be switched ON in order to charge the internal NiMH battery.                                                  |
| 4    | Тор   | Gas Output port. Refer to Section 2.5.                                                                                                    |
| 5    | Тор   | Gas Input port. Refer to Section 2.5.                                                                                                    |
|      | Тор   | Analog input connector for external sensor (pressure, temperature or dew point).                                                                                            |
| 6    |       | By default, this signal is displayed in the secondary display area but may be configured to be displayed as the primary display.                                            |
| 0    |       | Spans for each signal input are separately configurable (refer to Section 2.6).                                                                                             |
|      |       | If no external input is selected, the internal sensor temperature is shown, on the secondary display, by default (refer to Section 3.4.6).                                  |
|      |       | Socket for connection of battery charger (located behind cover).                                                                                                    |
| 7    | Тор   | ONLY USE THE CHARGER PROVIDED                                                                                                    |
|      |       | Never allow the battery to fully discharge                                                                                                    |

 Table 1
 Controls and Indicators

# 1.2 Function Keys

The function keys, located on the front panel, are used to select operations from the menus and to select and enter parameter variables within those menu levels.

The function key described is shaded darker and the operation of the keys is as follows:

#### 1.2.1 Enter Key

The **Enter** key is used within the menus to highlight and select options and to accept entered values.

Operation of this key from the Main Display causes the Passcode entry page (for entry to the SET-UP Menu) to be displayed.

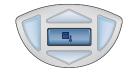

#### **1.2.2** Up (▲) and Down (▼) Keys

Within the SET-UP Menu and sub-menus these ▲ and ▼ keys are used to scroll down and highlight options.

Within sub-menu levels requiring the entry of alpha numeric values, these keys are used to change the values. Pressing the key once increases or decreases the selected field by one step. Pressing and holding the key will cause the selected field to be continuously increased or decreased until the key is released.

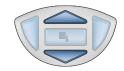

#### 1.2.3 Right (►) Key

Within sub-menu levels requiring the entry of alpha numeric values, this ▶ key is used to shift the insertion point right in the file name entry field.

From the Main Display, pressing this ▶ key moves to the Chart Page.

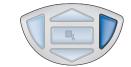

From the Chart Page, pressing this ▶ key moves to the Logging Pages.

#### **1.2.4** Left (**◄**) / Escape Key

Within sub-menu levels requiring the entry of alpha numeric values, this ◀ key is used to shift the insertion point left in the file name entry field. As the insertion point is shifted to the left, the entry at the former position is deleted.

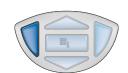

Within any menu or sub-menu level, pressing this ◀ key escapes to the previous menu above the current level.

# 1.3 Instrument Display

The graphics display and the associated function keypad (*Figure 2*), form the operator interface of the equipment. *Figure 3* shows all the elements of a typical display page after the instrument's initialization period has completed.

Table 2 details the elements of the display:

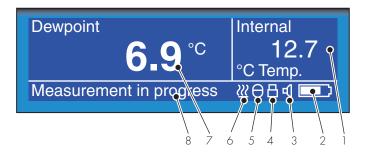

**Figure 3** *Instrument Display* 

| Item | Description                                                                                                    |
|------|----------------------------------------------------------------------------------------------------|
| 1    | Secondary display Shows reading from external sensor, if configured; or internal temperature if external sensor is not configured (refer to Section 3.4.6).                                                                                     |
| 2    | Battery charge indicator icon Flashes when the battery needs charging. A warning beep sounds when the battery charge level is critical - followed immediately by Shutdown Mode.  NOTE: The icon becomes animated when the charger is connected. |
| 3    | <b>Keyboard beep indicator</b> Indicates that the keyboard beep is switched on.                                                                                                    |
| 4    | <b>Keyboard lock indicator</b> Indicates that the keyboard is locked.                                                                                                    |
| 5    | Datalog status indicator Indicates that logging is enabled and running.                                                                                                    |
| 6    | Sensor initializing indicator Indicates that the initialization process is in progress and that the sensor heating is on. The presence of this symbol is accompanied by Initializing internal sensor status message.                            |
| 7    | <b>Primary display</b> During normal operation, the internal sensor readings are shown in the primary display. If the external sensor has been configured then this reading can be shown in this display (refer to Section 3.4.6).              |
| 8    | Status message display area Displays status and error messages.                                                                                                    |

**Table 2** Instrument Display Descriptions

#### **Display Units** 1.3.1

The instrument can display the measured reading in the following units:

# **Absolute Humidity**

g/m³

#### **Moisture Content**

- $\mathrm{ppm_{v}}_{\mathrm{W}}$  (AIR, USER,  $\mathrm{SF_{6}}\text{, CO}_{\mathrm{2}}$  or  $\mathrm{N_{2}}\text{)}$

# **Dew point**

- °C
- ٥F
- Κ

# **Relative Humidity (%)**

# **Mixing Ratio**

g/kg (AIR, USER,  $SF_6$ ,  $CO_2$  or  $N_2$ )

To toggle between displayed units, press either the ▲ or ▼ key.

#### 1.3.2 Status Display Indications

#### 'Initializing Internal Sensor'

This is displayed immediately after the instrument has been powered up, and indicates that the sensor is being heated up to accelerate equilibrium with the moisture in the sample gas. This has the effect of drying the sensor out, and results in the 'undershoot' seen in the first stage of the measurement process.

#### 'Measurement in Progress'

This is displayed after the sensor initialization has finished, and indicates that the sensor is running through the following initial measurement procedure:

- 1. Undershooting the dew-point
- 2. Making a first estimate
- 3. Running a QRA (Quick Response Algorithm), if necessary

Once the message has disappeared, this indicates that the instrument has finished its accelerated approach to the actual dew point. Depending on the conditions it may continue to respond for a number of minutes more, before settling on (or tracking) the actual measured dew point.

## **Other Status Display Indications**

| Internal sensor error                                                                                            | Dew-point reading out of range (> +30 / < -120 °C)               |  |
|----------------------------------------------------------------------------------------------------|------------------------------------------------------------------|--|
| Internal thermistor error  Sensor internal temperature reading out of range (> +10 < -40 °C) or Thermistor fault |                                                                  |  |
| External sensor error                                                                                            | External sensor input out of range (< 4 mA / > 20 mA)            |  |
| Battery low Battery level low - recharge as soon as possible                                                     |                                                                  |  |
| Battery low - recharge now - Battery level critical - recharge immediately                                       |                                                                  |  |
| Log finished  Log file has reached the maximum of 10,000 logs and logg been stopped                              |                                                                  |  |
| Internal sensor not found                                                                                        | Could not detect internal sensor on power up                     |  |
| Default CONFIG file used                                                                                         | Config. file missing, new file created and default settings used |  |

#### 2 INSTALLATION

# 2.1 Safety

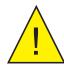

It is essential that the installation of the electrical and gas supplies to this instrument be undertaken by qualified personnel.

# 2.2 Unpacking the Instrument

The MDM300 instrument is packed into a standard box and the method of unpacking is shown below:

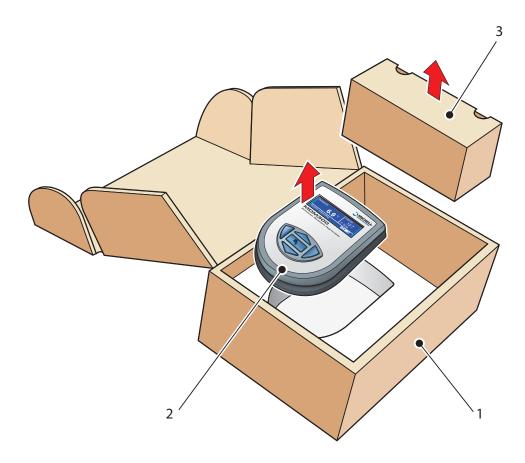

Figure 4 Packing Method

- 1. Open the box (1) and unpack carefully.
- 2. Remove the MDM300 (2) and the accessories box (3).
- 3. Save all the packing materials for the purpose of returning the instrument for re-calibration or any warranty claims.
- 4. If the optional carry bag has been ordered it will be located underneath the foam insert, in a cardboard box.

#### 2.3 MDM300 Accessories

The accessories for the MDM300 are shown in *Figure 6*. Items 1...6 are supplied as standard and item 6 is optional. Please check that all the standard components are present after unpacking. Report any shortages immediately.

- 1. Calibration certificate
- 2. Charger unit
- 3. Country-specific mains lead
- 4. Gas Input/Output port adaptors(three provided two fitted to the instrument see *Figure 5*)
- 5. Quick-start card
- 6. Carrying case (optional)

Three gas port adaptors are provided, two with a large bore orifice and one with a small bore orifice. Depending upon configuration, this permits the instrument to be run at either system pressure or atmospheric pressure and facilitates the connection of external flow monitoring and control.

NOTE: On delivery the two large orifice adaptors are fitted into the instrument's gas ports (1 and 2) as shown in *Figure 5*. One small orifice adaptor is provided as a loose spare in the accessory pack (see Section 2.5).

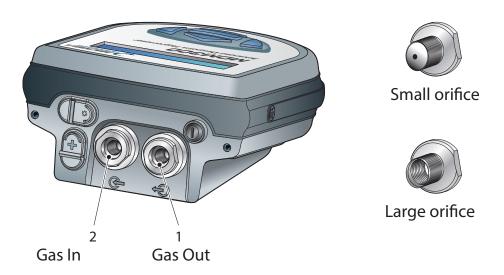

**Figure 5** Gas Port Adaptors

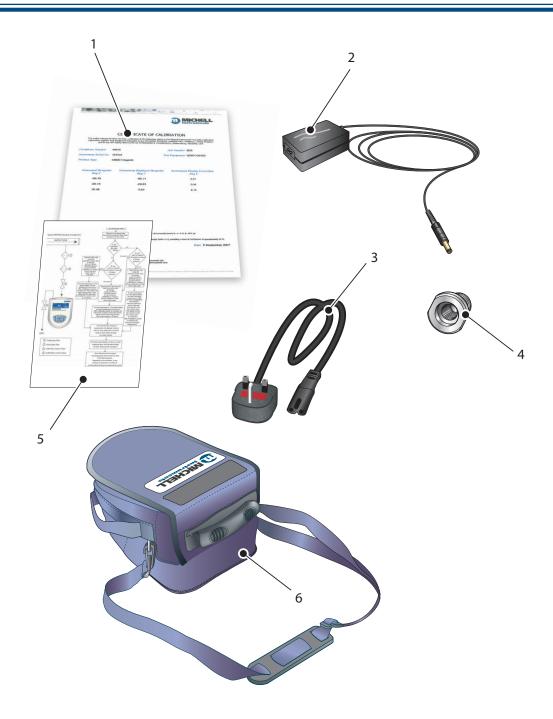

Figure 6 Accessories

## 2.4 Operational Requirements

Operational requirements are as follows:

Sample gas flow rate: 0.2...1.2 NI/min (0.5...2.5 scfh)

Operating pressure: 0...350 barg (0...5075 psig)

# 2.4.1 Environmental Requirements – MDM300 Instrument

Operating temperature range: -20...+50 °C (-4...+122 °F)

Humidity: 0...100 % rh (non-condensing)

Altitude: Up to 2000 m (6562 ft)

#### 2.4.2 Charger Electrical Requirements

Charger supply voltage: 90...264 V AC, 50/60 Hz

#### 2.5 Instrument Gas Connections

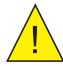

POSSIBLE INJURY! The tubing, valves and other apparatus attached to this instrument must be adequate for the maximum pressure which will be applied, otherwise physical injury to the operator or bystander is possible.

Sample gas connections are made via the Gas In (2) and Gas Out (1) ports located on the rear of the instrument as shown in *Figure 5*.

The MDM300 is supplied with a large bore orifice fitting installed into the Gas In and Gas Out ports. These fittings have an 1/8" NPT female thread to allow the user to connect other components of their choice.

Atmospheric pressure or system pressure dew point can be measured depending on the configuration of the adaptor fittings as shown in Table 3.

For gas pressures outside the range 2.5...10 barg, the instrument requires external flow control components, as shown in *Figure 8*.

| Dew point at                                 | Gas Inlet port<br>fitting | Gas Outlet port fitting | Sample gas<br>pressure     |
|----------------------------------------------|---------------------------|-------------------------|----------------------------|
| Atmospheric                                  | Small bore orifice        | Large bore orifice      | 2.510 barg<br>(36145 psig) |
| System                                       | Large bore orifice        | Small bore orifice      | 2.510 barg<br>(36145 psig) |
| Either (using other flow control components) | Large bore orifice        | Large bore orifice      | 0350 barg<br>(05076 psig)  |

**Table 3** Adaptor Fittings

#### 2.5.1 Gas Inlet /Outlet Fittings

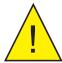

HIGH PRESSURE! High pressure gases are potentially hazardous. Energy stored in these gases can be released suddenly and with extreme force. High pressure systems should be assembled and operated only by people who have been trained in proper safety practices.

Before making a measurement, the gas fittings should be attached to the instrument as shown in Table 3.

1. Fit the required orifice fittings with supplied bonded seals. Ensure bonded seals are correctly seated in recessed grooves.

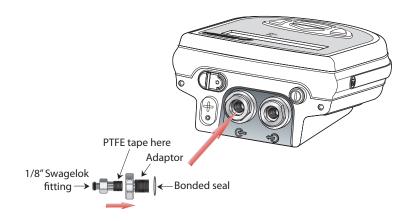

Figure 7 Bonded Seal Fitting

- 2. Fit any other adaptors that might be required.
- 3. If the small bore orifice fitting is not being utilized then one of the optional application kits could be fitted (as shown below).

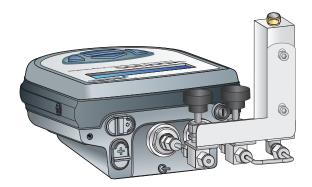

Figure 8 Gas Coupling Examples for Atmospheric Pressure Measurement

NOTE: The application kit shown above (excluding the orifice fittings) is not supplied as standard, but is part of a range of kits which can be ordered from Michell Instruments, on request.

NOTE: The bonded seals used for the MDM300 are Dowty part number 400-228-4490-74 (available from Michell instruments, part number MDM300-DS).

#### 2.6 Connect External Transmitters

Dew point, pressure and temperature sensors and connecting cable can be ordered from Michell Instruments or a local representative. The connector and cable can be ordered separately to allow connection to any 4...20 mA loop powered sensor.

External transmitters are plug-in devices and *Figure 9* shows the method of connection.

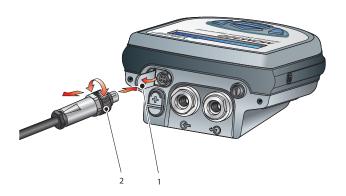

**Figure 9** External Transmitter Connection

To remove the transmitter, fully unscrew the locking collar (2) of the connector and withdraw the connector. Close the hinged protective cover (1) when the connector is not in use.

#### **2.6.1** Set-Up Pressure Transmitter Parameters

After adding a pressure transmitter, the following parameters must be defined. Switch on the instrument and initially set the required pressure units from the Settings Menu (refer to Section 3.4.1).

Using the **EXTERNAL** option from the SET-UP Menu, set up the instrument for an external 4...20 mA pressure transmitter input as follows. Refer to Section 3.4.4.

EXTERNAL TYPE Select PRESS

EXTERNAL ZERO Enter Zero point (pressure represented by 4 mA input)

EXTERNAL SPAN Enter Span (maximum pressure represented by 20 mA input)

USER PRESSURE Auto set to OFF (instrument uses the measured pressure reading)

After completion of the above settings, return to the Main Display and the instrument will now display pressure in the secondary display area and the selected units.

An example is shown below:

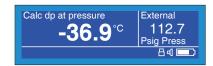

**Figure 10** Typical External Pressure Display

The measured pressure will be used in the calculation of atmospheric equivalent or pressure dew point, moisture content and absolute humidity.

#### **2.6.2 Set-Up External Temperature Transmitter Parameters**

After adding a temperature transmitter, the following parameters must be defined. Switch on the instrument and initially set the required **DP/TEMP** units to either °C, °F or K from the Settings Menu (refer to Section 3.4.1).

Using the **EXTERNAL** option from the SET-UP Menu, set-up the instrument for an external temperature transmitter input as follows (refer to Section 3.4.4).

**EXTERNAL TYPE** Select **TEMP** 

EXTERNAL ZERO Enter Zero point (temperature represented by 4 mA input)

**EXTERNAL SPAN** Enter Span (maximum temperature represented by 20 mA input)

After completion of the above settings, return to the Main Display and the instrument will now display temperature in the secondary display area and the selected units.

An example is shown below:

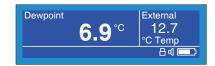

**Figure 11** Typical External Temperature Display

The measured temperature will be used to calculate Relative Humidity.

#### 2.6.3 Set-Up External Dp (Easidew) Transmitter Parameters

After adding an external dew-point transmitter, the following parameters must be defined. Switch on the instrument and initially set the required **DP/TEMP** units to either °C, °F or K from the Settings Menu (refer to Section 3.4.1).

Using the **EXTERNAL** option from the SET-UP Menu, set-up the instrument for an Easidew transmitter input as follows (refer to Section 3.4.4).

**EXTERNAL TYPE** Select **EASIDEW** 

EXTERNAL ZERO -100 °C (DP TEMP represented by 4 mA input - can be reset)

EXTERNAL SPAN 20 °C (DP TEMP represented by 20 mA input - can be reset)

After completion of the above settings, return to the Main Display and the instrument will now display pressure in the secondary display area and the selected units.

An example is shown below:

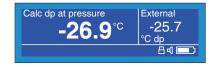

**Figure 12** Typical External Dew-Point Display

#### 2.6.4 Entering User Pressure

The MDM300 can be programmed with a pressure to be used in the calculation of atmospheric equivalent or pressure dew point, moisture content or absolute humidity. **NOTE:** Care should be taken to ensure that the entered pressure is correct as it may have a considerable effect on the measurement.

Using the **EXTERNAL** option in the SET-UP Menu, set a user pressure as follows.

- Scroll to USER PRESSURE.
- 2. Use the ▲ and ▼ keys to select either ATM (for atmospheric pressure) or the required pressure.

**NOTE:** The pressure units are selected in the Settings Menu.

## 2.6.5 Connecting your own Temperature or Pressure Transmitter

To connect your own 4...20mA temperature transmitter or pressure transmitter, the connector P/N MDM-27767 is required.

Wiring is shown below in figure 13.

If connecting an external temperature transmitter, refer to 2.6.1 for setup instructions.

For an external pressure transmitter, refer to 2.6.2 for setup instructions.

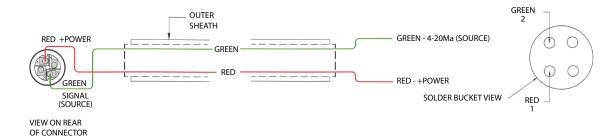

**Figure 13** *P/N MDM-27767* 

#### 2.7 Battery Charging

The MDM300 is powered from an internally mounted, rechargeable Nickel Metal Hydride (NiMH) battery. Typically, depending upon the instrument settings, the battery will typically provide up to 48 hours of continuous operation when fully charged.

A graphical display of battery charge state is provided and an audible warning is given as the battery approaches full discharge.

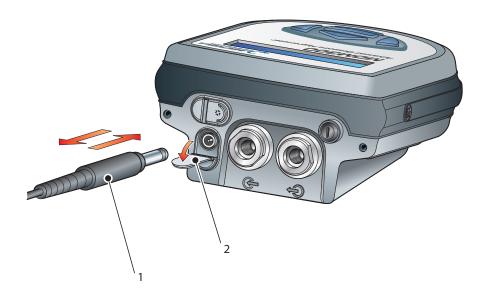

Figure 14 Battery Charger Connection

Connect an AC power supply, 90...264 V AC, 50/60 Hz, to the battery charger unit.

NOTE: The MDM300 instrument does not need to be switched on in order to charge the battery.

The battery charger supplied is a 'Smart' charger.

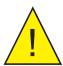

WARNING: DO NOT use any other charger than that supplied with this product.

The use of any charger other than that supplied for use will invalidate the product warranty.

The smart charger goes through three charging stages:

- pre-charge
- fast-charge
- trickle charge

If the battery has been damaged then the charger will not begin the fast-charge stage. Please contact Michell Instruments' service department for advice.

Once the charger has finished the fast-charge stage it can be safely disconnected. Switch off the AC power supply, remove the charger unit and close the instrument's charge connector protection cover.

A complete charge cycle will take 2 to 4 hours for a fully discharged battery.

The table below shows the different charging stages and durations.

| Stage / Charger   | FW 7219 Type<br>(Older) | Cell-con<br>(Newer)      | Duration                               |
|-------------------|-------------------------|--------------------------|----------------------------------------|
| Pre-charge        | Flashes Orange          | Orange                   | Up to 5 minutes                        |
| Rapid-charge      | Flashes Green (Fast)    | Red                      | 24 hours                               |
| Trickle-charge    | Flashes Green (Slow)    | Green, flashes<br>Orange | Indefinite - Cell-con<br>One hour - FW |
| Charging complete | Green                   | Green                    | N/A                                    |

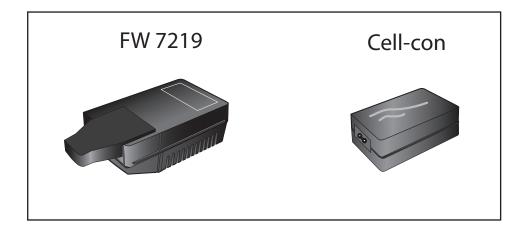

#### 3 OPERATION

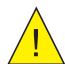

High pressure gases are potentially hazardous. Energy stored in these gases can be released suddenly and with extreme force. High pressure systems should be assembled and operated only by people who have been trained in proper safety practices.

POSSIBLE INJURY! The tubing, valves and other apparatus attached to this instrument must be adequate for the maximum pressure which will be applied, otherwise physical injury to the operator or bystander is possible.

# 3.1 Preparation for Operation

Before operation it is recommended that the user becomes familiar with Section 1 of this manual in which the equipment controls and indicators, and the elements of the display are described.

Prior to making a measurement, the instrument must have been connected to a sample gas stream, see Section 2.5.

It is recommended that the battery is charged before conducting any tests (refer to Section 3.7).

The instrument will have been set up with a number of factory default parameters. These default parameters are shown in Table 10, together with a reference to the relevant part of this manual which details the method of changing these default values.

#### 3.2 Instrument Start-Up

At switch on, the instrument goes through an initialization process lasting several minutes. During this time the internal sensor is heated to a maximum of +70 °C (+158 °F). The heating process increases the mobility of water molecules and accelerates equilibrium with the passing sample gas.

During this period the sample gas flow purges the system. After this period, the sensor will be dried to below the dew point of the gas to be measured. The heating is then switched off and the display becomes dynamic. *Figure 14* shows a typical start-up sequence.

At switch-on, the System Initializing Page is displayed for several minutes during which the page will show a countdown of the remaining initialization time. **NOTE:**The initialization stage is skipped if the initial dew point is detected to be within 2 °C of the dew point when the instrument was switched off.

During this period, gas will be flowing through the sensor and can be externally regulated to meet the instrument's flow requirements, and the real time sensor temperature is indicated in the secondary display area. The initializing icon (item 6 in *Figure 3*) is displayed in the status area and the keyboard is locked out until the initialization period has expired.

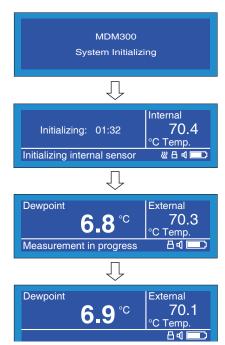

**Figure 15** *Start-Up Sequence* 

It is possible to terminate the initialization process before the initialization period has timed out by pressing the  $\blacktriangle$  and  $\blacktriangledown$  keys simultaneously. This action aborts the instrument's response enhancement system and allows the operator to make an immediate measurement if the measured dew point is wetter than -20 °Cdp (-4 °Fdp).

While the initialization process is in progress, the backlight time-out is inhibited and, if any external sensor has been configured and connected to the instrument, display of the external sensor reading is also inhibited.

After the end of the initialization period, the display reverts to Measurement Mode displaying dew point (in the currently selected unit) in the primary display area, and any external sensor reading in the secondary display area. By default, the internal temperature is displayed in the secondary display area if no external sensor is configured.

If an external sensor has been selected but has either not been connected or is giving an over-range indication, a flashing **External Sensor Error** message (alternating with a **Measurement in progress** message) will be displayed.

While the Quick Response Algorithm is in operation a **Measurement in progress** message is displayed. After this, depending on the sample conditions, the instrument may continue to respond to the final dew-point for a number of minutes. This is further explained in Section 3.6.

## 3.3 Overall Menu Structure and Operation

#### 3.3.1 SET-UP Menu

All instrument settings are made from the SET-UP Menu which is accessible from the Main Display by pressing the **Enter** key.

On the first occasion after switch-on the Passcode Entry page will be displayed. Enter the passcode **7316** as follows:

- 1. With the first digit of the passcode highlighted, enter the first digit (7) using the ▲ and ▼ keys.
- 2. Press the **Enter** key to accept this entry and move to the next digit position.
- 3. Repeat this procedure until all the passcode digits have been entered. On successful entry of the last digit, the SET-UP Menu will be displayed.

**NOTE**: If the passcode is incorrectly entered, the passcode page remains displayed showing the entries that have been made. To accept any digit as correct and to move to the next digit position, press the Enter key. Change the incorrect entry, using the ▲ or ▼ keys, and when the correct passcode has been entered, the SET-UP Menu will be displayed.

Within this SET-UP Menu, eight options are available: **SETTINGS**, **LOGGING**, **BLUETOOTH**, **EXTERNAL**, **CLOCK**, **HMI**, **CALIBRATION** and **INFO**. For more detailed information on these options refer to Section 3.4.

These options are selected by means of the ▲ and ▼ keys. Pressing the Enter key then provides access to a sub-menu which permits the variables associated with that option to be edited, as follows:

- 1. Press the ▲ and ▼ keys to highlight the required field.
- 2. Press the **Enter** key to select the field.
- 3. Press the ▲ and ▼ keys to edit the parameter value associated with that field.
- 4. Press the **Enter** key to enter the new value.

Quit the sub-menu by pressing the  $\triangleleft$  key and return to the SET-UP Menu. From the SET-UP Menu either select another sub-menu with the  $\blacktriangledown$  key or press the  $\triangleleft$  key to return to the Main Display.

#### 3.3.2 Chart Page

The Chart Page is reached from the Main Display, by pressing the ▶ key. The chart interval is set up under the SETTINGS Menu. For more information on the Chart Page refer to Section 3.4.8.

Pressing the ▶ key when the chart is displayed will show either the Log Files (if Logging is not selected), or the current data Logs Page (if Logging is selected). If Logging is not selected press the Enter key for a shortcut to the LOGGING Menu.

Where more than one page of data is available, the  $\blacktriangle$  and  $\blacktriangledown$  keys are used to scroll up or down.

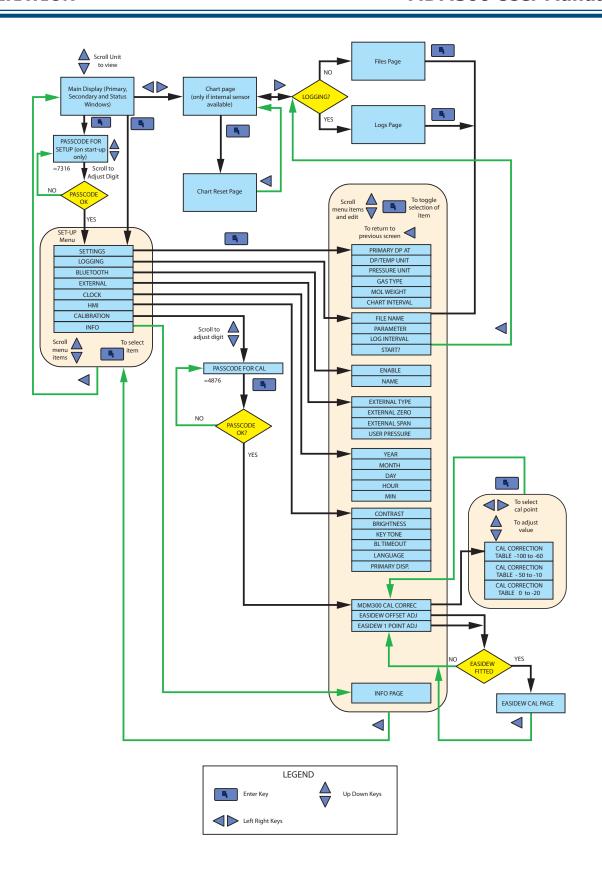

Figure 16 Menu Structure

# 3.4 **SET-UP Menu Parameters**

Follow the instructions in Section 3.3.1 to select the required parameters.

#### 3.4.1 SETTINGS

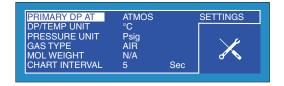

**Figure 17** SETTINGS Page

| Parameter      | Description                                                                                                    |  |
|----------------|----------------------------------------------------------------------------------------------------|--|
| PRIMARY DP AT  | Indicates if the primary display sensor is at atmospheric or system pressure.  Available Input: ATMOS or PRESS (Atmospheric or Pressure)                                                                                                    |  |
| DP/TEMP UNIT   | Sets system temperature units. Available Input: °C, K, °F                                                                                                    |  |
| PRESSURE UNIT  | Sets system pressure units. Available Input: psig, MPa, psia, bara, KPa, barg                                                                                                    |  |
| GAS TYPE       | Defines the sample gas type.  NOTE: The MOL WEIGHT field automatically reads N/A for all gases other than USER.  For any other type of sample gas, the molecular weight of the gas must be defined in the MOL WEIGHT field.  Available Input: Air, USER, SF6, CO2, N2 |  |
| MOL WEIGHT     | Sets molecular weight of user-defined sample gas, default value 1. Available Input: Range 1 to 99                                                                                                    |  |
| CHART INTERVAL | Sets chart time interval, default value 5. Available Input: Range 1 to 60 seconds                                                                                                    |  |

**Table 4** SETTINGS Parameters

#### 3.4.2 LOGGING

The LOGGING Set-Up Menu can be accessed by pressing the ▶ key three times from the Main Display. It can also be accessed through the SET-UP Menu.

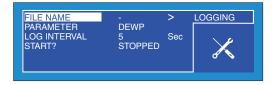

Figure 18 LOGGING Page

| Parameter    | Description                                                                                                    |  |
|--------------|----------------------------------------------------------------------------------------------------|--|
| FILE NAME    | Defines datalog file name. Field width up to eight alphanumeric characters.  NOTE:   key deletes characters  NOTE: If a file name is not entered, a logging cycle cannot be started.  Available Input: 0 - 9, A - Z (keying up and down will change the numbers to letters or vice-versa) |  |
| PARAMETER    | Sets parameter to be logged. This need not necessarily be the same as that displayed on the Main Display.  NOTE: Only one parameter may be logged at one time  Available Input: DEWP, GM3, GKG, RH, PPMW, PPMV, CALC DP                                                                   |  |
| LOG INTERVAL | Sets log interval in 5 sec increments. Available Input: Range <b>5 to 600 seconds</b>                                                                                                    |  |
| START ?      | Starts the log cycle after logging parameters are set-up.  NOTE: If a file name is not entered, a logging cycle cannot be started.  Once logging has started, log file parameter fields are locked out and cannot be changed.  Available Input: STOPPED, STARTED                          |  |

**Table 5** LOGGING Parameters

NOTE: If a duplicate file name has been entered an error message will be shown when attempting to start logging.

A maximum of 64 log files can be stored in the instrument memory before it is necessary to download or remove them. The START? option will not be available if this limit is exceeded.

Cycling power will stop the logging.

The size of any one log file is limited to 60kb. If the unit is left logging, and the file size exceeds 60kb, then the log file will finish automatically. To ensure that the log file you initiate collects all the data from your test, an appropriate sample time should be chosen. The table below can be used as a rough guide:

| Sample time (secs) | Logging duration |
|--------------------|------------------|
| 5                  | 3 hours          |
| 10                 | 6 hours          |
| 30                 | 18 hours         |
| 60                 | 36 hours         |
| 100                | 60 hours         |
| 200                | 120 hours        |
| 400                | 240 hours        |
| 600                | 360 hours        |

#### 3.4.3 BLUETOOTH

Bluetooth mode is used, in conjunction with a dedicated MDM300 application software package, for the purpose of uploading datalog files to a PC using a wireless connection. Within the PC the dedicated Michell application software package is used to upload the files to the PC's desktop, from where they can be loaded into other programs, e.g. Microsoft Excel, for further examination and processing.

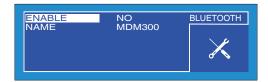

**Figure 19** *BLUETOOTH Page* 

| Parameter | Description                                                                                                    |
|-----------|----------------------------------------------------------------------------------------------------|
| ENABLE    | Turns the Bluetooth facility on or off.  When Bluetooth is turned ON - a status message *in  Bluetooth mode* will be displayed. No other menu options  can be selected at this time and this page remains until the  Bluetooth mode is cancelled by pressing the ▲ key.  Available Input: ON or OFF |
| NAME      | <b>Before</b> enabling Bluetooth (above) set up a Bluetooth name (address) for the instrument. Maximum eight alphanumeric characters. Default name set is MDM300.  Available Input: 0 - 9, A - Z (keying up and down will change the numbers to letters or vice-versa)                              |

**Table 6** BLUETOOTH Parameters

#### 3.4.3.1 Bluetooth Pairing Procedure

When the instrument is in Bluetooth mode, a pairing procedure needs to be carried out in order for the PC system to recognize the instrument. This procedure only needs to be carried out once for each instrument. A typical pairing procedure is outlined in *Figure 19*. The procedure is as follows:

- 1. From the PC's Bluetooth menu, search for devices in range. This yields the instrument named, i.e. MDM300.
- 2. Double click the instrument icon and enter the instrument's pairing passcode (7316) for all MDM300 instruments. **NOTE: Each digit will be shown only briefly as it is entered and then hidden.**
- When all digits have been entered click Next.
- 4. With the serial link established, click Configure. NOTE: The name of the COM port allocated, i.e. COM7, will need to be entered when starting the Michell application software.

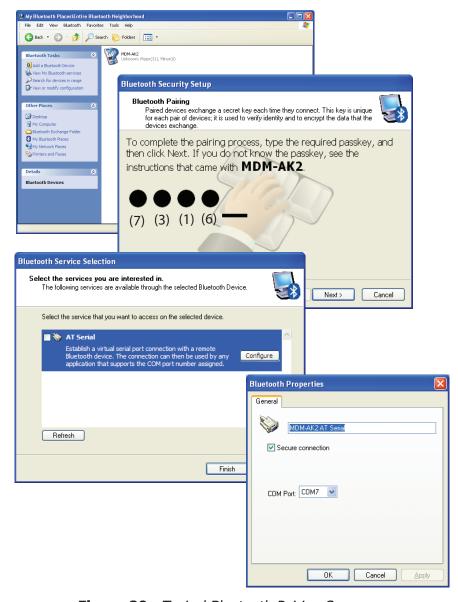

Figure 20 Typical Bluetooth Pairing Sequence

# 3.4.4 EXTERNAL (Sensor Interface)

For more information refer to Section 2.6.

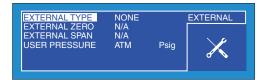

Figure 21 EXTERNAL SET-UP Page

| Parameter     | Description                                                                                                    |
|---------------|----------------------------------------------------------------------------------------------------|
| EXTERNAL TYPE | Defines the type of connected external transmitter. Available Input: NONE, EASIDEW, TEMP, PRESS                                                                                                    |
| EXTERNAL ZERO | Defines external zero (lower limit).<br>Available Input: Range - Depends on transmitter type                                                                                                    |
| EXTERNAL SPAN | Defines external span (upper limit).<br>Available Input: Range: - Depends on transmitter type                                                                                                    |
| USER PRESSURE | Used to define system pressure, for use in calculating moisture parameters. This field is inhibited if an external PRESS sensor is configured. The external sensor reading then defines the system operating pressure.  Available Input: Range ATM, 0 to 300 barg (or equivalent in other units) |

**Table 7** EXTERNAL Sensor Parameters

# 3.4.5 CLOCK

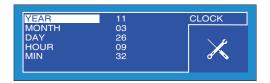

Figure 22 CLOCK Page

| Parameter | Description                                             |
|-----------|---------------------------------------------------------|
| YEAR      | Current year<br>Available Input: Range: <b>00 to 99</b> |
| MONTH     | Current month Available Input: Range: <b>01 to 12</b>   |
| DAY       | Current day<br>Available Input: Range: <b>01 to 31</b>  |
| HOUR      | Current hour<br>Available Input: Range: <b>00 to 23</b> |
| MIN       | Current minute Available Input: Range: <b>00 to 59</b>  |

**Table 8** CLOCK Parameters

#### 3.4.6 HMI

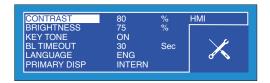

Figure 23 HMI Page

| Parameter    | Description                                                                                                    |
|--------------|----------------------------------------------------------------------------------------------------|
| CONTRAST     | Sets the contrast on the screen.  Available Input: Range: <b>0 to 100</b> % in 5 % increments                                                          |
| BRIGHTNESS   | Sets the brightness of the screen. Available Input: Range: <b>0 to 100</b> % in 5 % increments                                                         |
| KEY TONE     | Turns the key tone on or off. Available Input: <b>ON, OFF</b>                                                                                          |
| BL TIME-OUT  | Backlight control.  Available Input: <b>OFF, 15 to 60 sec</b> in 15 sec increments                                                                     |
| LANGUAGE     | Sets the language required. Available Input: ENG, DEU, ESP, FRA, ITA, POR                                                                              |
| PRIMARY DISP | Sets the display option.  NOTE: This option is only accessible if an external sensor has been configured - see below.  Available Input: INTERN, EXTERN |

**Table 9** HMI Parameters

If no external input is selected the internal sensor temperature is shown, on the secondary display, by default.

When an external transmitter has been configured, the primary and secondary displays can be interchanged to show the external sensor reading as the main display and the internal sensor reading as the secondary display.

With an Easidew transmitter connected, the ability to display the output of the external device as the main (large character) display can be particularly advantageous for a number of applications such as:

- Remote monitoring
- Calibration checks on an existing installation
- High pressure measurements

#### 3.4.7 INFO

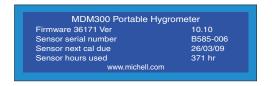

Figure 24 INFO Page

This page contains system information and no changes can be made.

Information available:

- Firmware number and version
- Sensor serial number
- Date of sensor calibration next due
- Hours that the sensor has been used

#### 3.4.8 CHART Page

At any time while the Main Display is indicating internal sensor parameters, a graphical display of the output can be obtained by pressing the ▶ key from the Main Display.

The chart can be reset at any time by pressing the **Enter** key. Reset the chart by pressing the  $\blacktriangleright$  key or return to the chart, without resetting, by pressing the  $\blacktriangleleft$  key.

A typical chart plot is shown below:

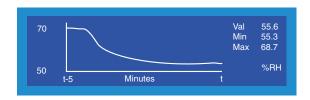

Figure 25 CHART Page

The X-axis (time) has a default range of 5 minutes and the graph is incremented (drawn) at the interval set up under the SETTINGS Menu (see Section 3.4.1). The Y-axis shows the measured value, with respect to time.

The current, maximum and minimum values of the displayed parameter are shown to the right of the graph and the unit of the selected parameter is displayed below.

#### 3.4.9 LOG FILES Page

If the instrument is **not** logging, pressing the  $\blacktriangleright$  key, while the chart is displayed, will show the FILES Page. This page provides a list of all the previously saved log files, together with an indication of the available memory capacity (see *Figure 25*). To scroll through the list, use the  $\blacktriangle$  and  $\blacktriangledown$  keys as required.

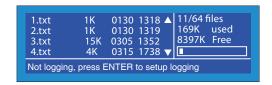

Figure 26 LOG FILES Page

The content of the datalog files cannot be examined but, by enabling the instrument's Bluetooth mode, (see Section 3.4.3), the MDM300 application software may be used to upload the datalog files to a PC.

In the FILES Page a shortcut to the LOGGING Set-Up Menu is provided by pressing the **Enter** key. Refer to Section 3.4.2 for logging set-up details.

#### **3.4.10 LOGS Page**

If the instrument **is** logging, pressing the ▶ key, while the chart is displayed, will show the LOGS Page. The page shows the current log file.

In the LOGS Page a shortcut to the LOGGING Set-Up Menu is provided by pressing the **Enter** key. Refer to Section 3.4.2 for logging set-up details.

The  $\blacktriangle$  and  $\blacktriangledown$  keys are both active while the log file is being displayed. To view log points taken earlier in the logging cycle, press the  $\blacktriangle$  key. To continuously scroll back, keep the  $\blacktriangle$  key pressed down.

Similarly, to move forward in the list press the ▼ key, once for a single step, or press and hold to continuously scroll forward.

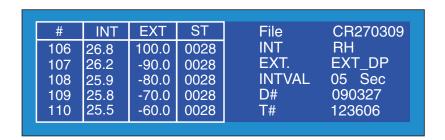

Figure 27 LOGS Page

The display shows:

| #   | Indicates a log number for each set of log points                                                                                             |
|-----|----------------------------------------------------------------------------------------------------|
| INT | Value of primary display parameter                                                                                                    |
| EXT | Value of secondary display parameter                                                                                                    |
| ST  | Status column which reports the status of the instrument at each log point in hexadecimal code. The status codes are explained in Appendix B. |

| • | FILE   | File name                                |
|---|--------|------------------------------------------|
| • | INT    | Primary display parameter being logged   |
| • | EXT    | Secondary display parameter being logged |
| • | INTVAL | Logging interval                         |
| • | D#     | Current date in YYMMDD format            |
| • | T#     | Current time in HHMMSS format            |

NOTE: The chart and datalogging are independent functions; therefore the parameter displayed on the chart may not necessarily reflect what is being logged.

#### 3.4.11 CALIBRATION

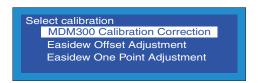

Figure 28 CALIBRATION Page

Entry to the CALIBRATION Menu is protected by a passcode (4876). The passcode is entered in a similar manner to that described in Section 3.3.1.

This page gives access to the internal sensor's calibration look-up table and provides the facility to select and change any single point, or number of points. It also allows an offset to be applied to a connected Easidew transmitter.

Section 6 details the use of the calibration routines.

#### **3.5 Default Parameters**

| Parameter          | Default Value                    | Associated Section Reference |
|--------------------|----------------------------------|------------------------------|
| SETTINGS           |                                  |                              |
| PRIMARY DP AT      | ATMOS                            |                              |
| DP/TEMP UNIT       | °C                               |                              |
| PRESS UNIT         | psig                             | Section 3.4.1, Figure 16     |
| GAS TYPE           | AIR                              |                              |
| MOL WEIGHT         | N/A                              |                              |
| CHART INTERVAL     | 5 sec                            |                              |
| LOGGING            |                                  |                              |
| FILE NAME          | -                                |                              |
| PARAMETER          | DEWP                             | Section 3.4.2, Figure 17     |
| LOG INTERVAL       | 5 sec                            |                              |
| START?             | STOPPED                          |                              |
| BLUETOOTH          |                                  |                              |
| ENABLE             | NO                               | Section 3.4.3, Figure 18     |
| NAME               | MDM300                           |                              |
| EXTERNAL           |                                  |                              |
| EXTERNAL TYPE      | NONE                             | Section 3.4.4, Figure 20     |
| EXTERNAL ZERO      | N/A                              |                              |
| EXTERNAL SPAN      | N/A                              |                              |
| CLOCK              |                                  | Section 2.4 F. Figure 21     |
|                    | Current UK time & date           | Section 3.4.5, Figure 21     |
| НМІ                |                                  |                              |
| CONTRAST           | 80 %                             |                              |
| BRIGHTNESS         | 40 %                             |                              |
| KEYTONE            | OFF                              | Section 3.4.6, Figure 22     |
| BL TIME-OUT        | 15 sec                           |                              |
| LANGUAGE           | ENG                              | 7                            |
| PRIMARY DISP       | INTERN                           |                              |
| CALIBRATION & INFO |                                  |                              |
|                    | Default values not<br>applicable | Section 3.4.11 & Section 6   |

 Table 10
 MDM300 Default Parameters

#### 3.6 Guide to Measurement and Sampling

Operating the MDM300 is very straightforward, but sampling conditions can vary greatly from one application to another. To get the best possible response speed, the appropriate procedure should be followed.

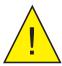

HIGH PRESSURE! High pressure gases are potentially hazardous. Energy stored in these gases can be released suddenly and with extreme force. High pressure systems should be assembled and operated only by people who have been trained in proper safety practices.

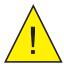

POSSIBLE INJURY! The tubing, valves and other apparatus attached to this instrument must be adequate for the maximum pressure which will be applied, otherwise physical injury to the operator or bystander is possible.

For the most basic measurement it is recommended to have a flow meter (0...1 l/min), and at least one metering valve.

A number of sampling kits are available from Michell Instruments:

- The Easi-fit sample kit is a low cost sampling system consisting of 2 metering valves and a flow meter which is suitable for many applications.
- The MDM300 panel-mount sampling system offers a complete package for conditioning of a sample, prior to measurement with an MDM300. It is contained within an optional flight case which allows for easy transport of everything required to make the measurements.

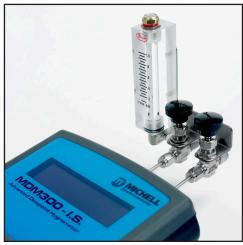

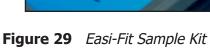

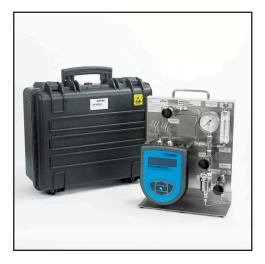

MDM300 Panel-Mount Sampling System

Specialized kits are available for the measurement of atmospheric pressure samples, compressed air, medical gas and SF<sub>6</sub>. Contact a Michell Instruments' representative for more information.

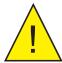

It is highly recommended that a filter is installed upstream of the MDM300. Refer to the Sample Conditioning section of the Sampling Hints found in Section 4.1.

#### 3.6.1 Measuring at Atmospheric or System Pressure

#### Without a metering valve

The large and small orifice fittings can be used to restrict flow at pressures up to 10 barg (145 psig).

To measure at atmospheric pressure, fit the small orifice fitting to the inlet of the instrument. Fit a large orifice fitting to the outlet of the instrument.

To measure at system pressure, fit the small orifice fitting to the outlet of the instrument. Fit a large orifice fitting to the inlet of the instrument.

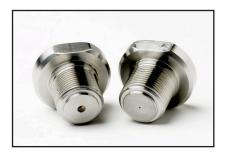

Figure 30 Large and Small Orifice Fitting

#### With one metering valve

Ensure that large orifice fittings are fitted to both the inlet and the outlet of the instrument.

To measure at atmospheric pressure the metering valve used to control the sample flow should be fitted to the inlet of the instrument.

To measure at system pressure the metering valve used to control the sample flow should be fitted to the outlet of the instrument.

#### With two metering valves

Ensure that large orifice fittings are fitted to both the inlet and the outlet of the instrument.

To measure at atmospheric pressure the metering valve on the instrument outlet should be fully open. The metering valve on the inlet should be used to control the sample flow.

To measure at system pressure the metering valve on the instrument inlet should be fully open. The metering valve on the outlet should be used to control the sample flow.

#### 3.6.2 Measurement Guide

- 1. Follow procedure A and note the result.
- 2. Turn the instrument off.
- 3. If you wish to measure at sample pressure then use the Michell Humidity Calculator (http://www.michell.com/uk/downloads/humidity\_calculator. msi) to convert this result back to the equivalent at your sample pressure.
- 4. Using this converted result, and the table below, find the appropriate procedure to measure your sample.

| Dew Point | Measure at Sample Pressure > 2.5 barg | Measure at<br>Atmospheric Pressure |
|-----------|---------------------------------------|------------------------------------|
| >-40 °C   | Procedure B                           | Procedure A                        |
| <-40 °C   | Procedure C                           | Procedure A                        |

**Table 11** MDM300 Measurement Procedures

#### A Standard Purge (Atmospheric Measurement)

- 1. Connect the MDM300 to the sample gas stream.
- 2. Adjust the flow rate, using the **inlet flow control valve**, to between 0.2 and 1.2 Nl/min (0.5...2.5 scfh). The outlet flow control valve should be fully open.
- 3. Turn the instrument on the initialization period begins automatically. The page will show a countdown of the remaining initialization time. The status display will read 'Initializing internal sensor'.
- 4. After Initialization, the instrument will begin Measurement mode. During the first few minutes of Measurement mode, the displayed moisture value will drop rapidly below the actual moisture value, before returning to a stable reading. The instrument display will show an initial measured value, and the status display will show 'Measurement in progress'.
- 5. Once 'Measurement in progress' has disappeared, the instrument is close to the final dew point. Depending on the conditions, it may continue to respond for a number of minutes before tracking the measured dew point.

#### **B** Standard Purge (Pressure Measurement)

- 1. Connect the MDM300 to the sample gas stream.
- 2. Adjust the flow rate, using the **outlet flow control valve**, to between 0.2 and 1.2 NI/min (0.5...2.5 scfh). The inlet flow control valve should be fully open.
- 3. Turn the instrument on the initialization period begins automatically. The page will show a countdown of the remaining initialization time. The status display will read 'Initializing internal sensor'.
- 4. After Initialization, the instrument will begin Measurement mode. During the first few minutes of Measurement mode, the displayed moisture value will drop rapidly below the actual moisture value, before returning to a stable reading. The instrument display will show an initial measured value, and the status display will show 'Measurement in progress'.
- 5. Once 'Measurement in progress' has disappeared, the instrument is close to the final dew point. Depending on the conditions, it may continue to respond for a number of minutes before tracking the measured dew point.

#### **C** Enhanced Purge

- 1. Connect the MDM300 to the sample gas stream.
- 2. Adjust the flow rate, using the **inlet flow control valve**, to between 0.2 and 1.2 Nl/min (0.5...2.5 scfh). The outlet flow control valve should be fully open.
- 3. Turn the instrument on the initialization period begins automatically. The page will show a countdown of the remaining initialization time. The status display will read 'Initializing internal sensor'.
- 4. Once 2-3 minutes of the initialization period have elapsed, close the outlet flow control valve and fully open the inlet flow control valve. Then adjust the flow rate using the outlet flow control valve to between 0.2 and 1.2 NI/min (0.5...2.5 scfh).
- 5. After Initialization, the instrument will begin Measurement mode. During the first few minutes of Measurement mode, the displayed moisture value will drop rapidly below the actual moisture value, before returning to a stable reading. The instrument display will show an initial measured value, and the status display will show 'Measurement in progress'.
- 6. Once 'Measurement in progress' has disappeared, the instrument is close to the final dew point. Depending on the conditions, it may continue to respond for a number of minutes before tracking the measured dew point.

#### 3.6.3 Conditional Sensor Purge

In order to ensure consistently fast measurement response speeds after power Off/On, the sensor will not be automatically purged when the measured dew point is deemed to be sufficiently close to the previously measured dew point.

#### 3.7 Battery Management

The battery will typically provide 48 hours of continuous operation from full charge. When the battery approaches discharge, the instrument will display the warning message 'Battery low – recharge now'.

Following this, the instrument will enter a Shutdown Mode, accompanied by an audible beep. This mode will disable the operation of the keypad and display backlight, preventing further usage of the unit. Upon connecting the instrument to the battery charger it will exit Shutdown Mode within 30 seconds.

When Shutdown Mode occurs, connect the instrument to the battery charger as soon as possible to prevent complete discharge. Complete discharge may occur if the unit is not connected to a battery charger within a 48 hour period - see below.

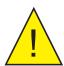

WARNING: If complete discharge does occur, then difficulties may be encountered when attempting to recharge the battery.

If this problem is experienced, refer below for a possible solution.

#### 3.7.1 Battery Troubleshooting

**Problem:** Instrument battery is flat and will not charge.

(NOTE: OLDER FW 7219 MODEL BATTERY CHARGER ONLY)

**Cause:** If the instrument has been left in a completely discharged state for

several days then it is possible that the charger (FW 7219) will not

recharge the battery.

**Solution**: The instrument will need to be connected to a 6 V (500 mA max) power

supply – via its normal charging port – for a maximum of 15 seconds before switching to the charger (FW 7219), which should now behave

normally.

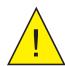

DO NOT leave this 6 V power supply connected to the instrument for any longer than the recommended 15 seconds or the battery may be damaged.

NOTE: Michell Instruments will replace the older FW 7219 charger with the new Cell Con model free of charge. The Cell Con will re-charge batteries which have completely discharged.

#### 4 GOOD MEASUREMENT PRACTICE

Ensuring reliable and accurate moisture measurements requires the correct sampling techniques, and a basic understanding of how water vapor behaves. This section aims to explain the common mistakes and how to avoid them.

#### Sampling Materials – Permeation and Diffusion

All materials are permeable to water vapor since water molecules are extremely small compared to the structure of solids, even including the crystalline structure of metals. The graph above demonstrates this effect by showing the increase in dew point temperature seen when passing very dry gas through tubing of different materials, where the exterior of the tubing is in the ambient environment.

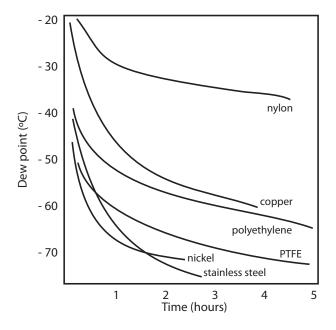

Figure 31 Material Permeability Comparison

What this demonstrates is the dramatic effect that different tubing materials have on the humidity levels of a gas passed through them. Many materials contain moisture as part of their structure and when these are used as tubing for a dry gas the gas will absorb some of the moisture. Always avoid using organic materials (e.g. rubber), materials containing salts and anything which has small pores which can easily trap moisture (e.g. nylon).

As well as trapping moisture, porous sampling materials will also allow moisture vapor to ingress into the sample line from outside. This effect is called diffusion and occurs when the partial water vapor pressure exerted on the outside of a sample tube is higher than on the inside. Remember that water molecules are very small so in this case the term 'porous' applies to materials that would be considered impermeable in an everyday sense – such as polyethylene or PTFE. Stainless steel and other metals can be considered as practically impermeable and it is surface finish of pipework that becomes the dominant factor. Electropolished stainless steel gives the best results over the shortest time period.

Take into consideration the gas you are measuring, and then choose materials appropriate to the results you need. The effects of diffusion or moisture trapped in materials are more significant when measuring very dry gases than when measuring a sample with a high level of humidity.

#### **Temperature and Pressure effects**

As the temperature or pressure of the environment fluctuates, water molecules are adsorbed and desorbed from the internal surfaces of the sample tubing, causing small fluctuations in the measured dew point.

Adsorption is the adhesion of atoms, ions, or molecules from a gas, liquid, or dissolved solid to the surface of a material, creating a film. The rate of adsorption is increased at higher pressures and lower temperatures.

Desorption is the release of a substance from or through the surface of a material. In constant environmental conditions, an adsorbed substance will remain on a surface almost indefinitely. However, as the temperature rises, so does the likelihood of desorption occurring.

Ensuring the temperature of the sampling components is kept at consistent levels is important to prevent temperature fluctuation (i.e. through diurnal changes) continually varying the rates of adsorption and desorption. This effect will manifest through a measured value which increases during the day (as desorption peaks), then decreasing at night as more moisture is adsorbed into the sampling equipment.

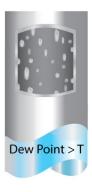

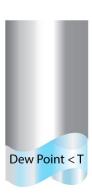

If temperatures drop below the sample dew point, water may condense in sample tubing and affect the accuracy of measurements.

Maintaining the temperature of the sample system tubing above the dew point of the sample is vital to prevent condensation. Any condensation invalidates the sampling process as it reduces the water vapor content of the gas being measured. Condensed liquid can also alter the humidity elsewhere by dripping or running to other locations where it may re-evaporate.

Although ambient pressure does not change drastically in a single location, the gas sample pressure does need to be kept constant to avoid inconsistencies introduced by adsorption or desorption. The integrity of all connections is also an important consideration, especially when sampling low dew points at an elevated pressure. If a small leak occurs in a high-pressure line, gas will leak out; however, vortices at the leak point and a negative vapor pressure differential will also allow water vapor to contaminate the flow.

Theoretically flow rate has no direct effect on the measured moisture content, but in practice it can have unanticipated effects on response speed and accuracy. An inadequate flow rate may:

- Accentuate adsorption and desorption effects on the gas passing through the sampling system.
- Allow pockets of wet gas to remain undisturbed in a complex sampling system, which will then gradually be released into the sample flow.
- Increase the chance of contamination from back diffusion. Ambient air that is wetter than the sample can flow from the exhaust back into the system. A longer exhaust tube can help alleviate this problem.
- Slow the response of the sensor to changes in moisture content.

An excessively high flow rate can:

- Introduce back pressure, causing slower response times and unpredictable changes in dew point
- Result in a reduction in depression capabilities in chilled mirror instruments by having a cooling effect on the mirror. This is most apparent with gases that have a high thermal conductivity such as hydrogen and helium.

#### System design for fastest response times

The more complicated the sample system, the more areas there are for trapped moisture to hide. The key pitfalls to look out for here are the length of the sample tubing and dead volumes.

The sample point should always be as close as possible to the critical measurement point to obtain a truly representative measurement. The length of the sample line to the sensor or instrument should be as short as possible. Interconnection points and valves trap moisture, so using the simplest sampling arrangement possible will reduce the time it takes for the sample system to dry out when purged with dry gas.

Over a long tubing run, water will inevitably migrate into any line, and the effects of adsorption and desorption will become more apparent.

Dead volumes (areas which are not in a direct flow path) in sample lines, hold onto water molecules which are slowly released into the passing gas. This results in increased purge and response times, and wetter than expected readings. Hygroscopic materials in filters, valves (e.g. rubber from pressure regulators) or any other parts of the system can also trap moisture.

Plan your sampling system to ensure that the sample tap point and the measurement point are as close as possible to avoid long runs of tubing and dead volumes.

#### **Filtration**

All trace moisture measurement instruments and sensors are by their nature sensitive devices. Many processes contain dust, dirt or liquid droplets. Particulate filters are used for removing dirt, rust, scale and any other solids that may be in a sample stream. For protection against liquids, a coalescing or membrane filter should be used. The membrane provides protection from liquid droplets and can even stop flow to the analyser completely when a large slug of liquid is encountered, saving the sensor from potentially irreparable damage.

#### **Flow Rates**

Theoretically flow rate has no direct effect on the measured moisture content, but in practice it can have unanticipated effects on response speed and accuracy. The optimal flow rate varies depending on the measurement technology, and can always be found in the instrument or sensor manual.

An inadequate flow rate can:

- Accentuate adsorption and desorption effects on the gas passing through the sampling system.
- Allow pockets of wet gas to remain undisturbed in a complex sampling system, which will then gradually be released into the sample flow.
- Increase the chance of contamination from back diffusion: ambient air that is wetter than the sample can flow from the exhaust back into the system. A longer exhaust (sometimes called a pigtail) can also help alleviate this problem.
- Slow the response of the sensor to changes in moisture content.

An excessively high flow rate can:

- Introduce back pressure, causing slower response times and unpredictable effects on equipment such as humidity generators.
- Result in a reduction in heating capabilities of the sensor tile during the initialization period. This is most apparent with gases that have a high thermal conductivity such as hydrogen and helium.

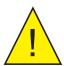

POSSIBLE INJURY! The tubing, valves and other apparatus attached to this instrument must be adequate for the maximum pressure which will be applied, otherwise physical injury to the operator or bystander is possible.

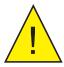

Before disconnecting the MDM300 from the gas line it is essential to vent the system to atmospheric pressure, otherwise severe injury could result.

#### 5 APPLICATION SOFTWARE

The latest version of this application software is available for download from the Michell website — http://www.michell.com/uk/support/sware-downloads.htm. The following authorization code will be required during the installation process: MDM-300-7392

Once the software has been installed and run, the MDM300 can be linked to the PC by activating the Bluetooth on the MDM300 and then connecting with the application software (see Section 3.4.3 for details).

The application software allows modification of all the instrument parameters from the connected PC. The settings currently stored on the MDM300 can be downloaded to the PC by clicking the 'Download from MDM300' button, and can then be changed and stored by clicking the 'Upload to MDM300' button.

The software gives access to all logging files stored on the instrument's internal memory. These can be downloaded to a specific location by right clicking, and selecting 'download'.

A context sensitive help file provides further details on the use of the application software.

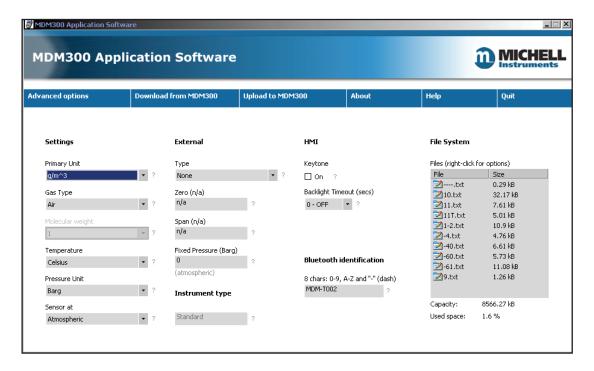

**Figure 32** Typical Application Software Screen

#### 6 CALIBRATION

#### 6.1 Traceability

The calibration of this instrument is traceable to national standards. For this reason the instrument should only be calibrated in an accredited, e.g. UKAS or NIST (U.S.) standards laboratory.

If these facilities do not exist it is recommended that the instrument be returned to the manufacturer, Michell Instruments Ltd., or one of the approved agents.

A calibration certificate bearing a seven point calibration is issued with each instrument.

Figure 31 shows a typical seven point calibration certificate.

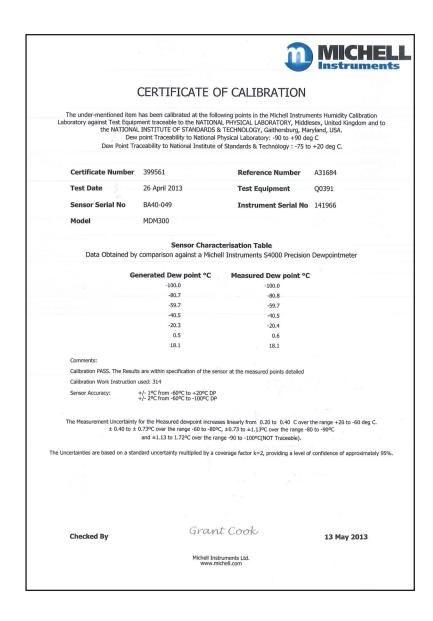

**Figure 33** Typical 7-point Calibration Certificate

#### 6.2 Calibration Method

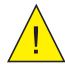

#### **WARNING:**

These procedures require the use of specialized test equipment and calibration adjustments should only be carried out by qualified personnel. If not correctly carried out, the instrument's calibration can be lost.

The calibration procedure for the instrument is as follows:

- 1. Switch on the instrument. Wait for the initialization period to complete and allow sufficient time for it to stabilize.
- 2. Ensure the instrument is set up with sample gas as AIR and operating pressure as ATMOS.
- 3. Ensure that the temperature units are set up as °C and the primary display is reading **Dew point**.
- 4. Ensure that all sample tubing and connectors are made from stainless steel and are of suitable quality.
- 5. Connect the MDM300 to a dew-point generator and establish a gas flow through the instrument.
- 6. Apply a dew point of -100 °C and allow the instrument's reading to stabilize for a minimum of 96 hours (including dry down).
- 7. Record the applied **REF** dew point and the corresponding MDM300 display reading.
- 8. Repeat steps 6 and 7 at all the required dew-point values over the operating range of the instrument, as shown in Table 12, allowing the stabilization times shown before recording consecutive readings.

A set of results similar to that shown below could be generated over the calibration range of the instrument.

| DP REF<br>°C | Stabilize<br>Time<br>(Hours) | MDM300<br>Rdg °C | DP REF<br>°C | Stabilize<br>Time<br>(Hours) | MDM300 Rdg<br>°C |
|--------------|------------------------------|------------------|--------------|------------------------------|------------------|
| -100         | 96                           | -99.8            | -30          | 1                            | -30.1            |
| -80          | 12                           | -79.7            | -20          | 1                            | -19.9            |
| -70          | 8                            | -70              | -10          | 1                            | -10              |
| -60          | 4                            | -59.8            | 0            | 1                            | 0.1              |
| -50          | 2                            | -49.8            | 10           | 1                            | 10               |
| -40          | 1                            | -39.9            | 20           | 1                            | 20               |

**Table 12** Example Of Calibration Run Readings

#### 6.3 Calibration Correction Method

NOTE: Any logging procedure currently in operation must be cancelled before the calibration procedures can be entered.

To enter the CALIBRATION Menu page, highlight **CALIBRATION** from the SET-UP Menu by using the ▲ or ▼ keys and press the **Enter** key.

Entry to the CALIBRATION Menu is protected by a passcode (4876).

If the MDM300 has been configured for use with an external Easidew transmitter the following page will be shown, once the passcode has been successfully entered.

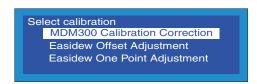

Figure 34 Calibration Page

The MDM300 Calibration look-up table is divided into three columns.

The values in the first column **POINT** represent the thirteen nominal calibration points, spread at 10 °C intervals over the instruments operating range of -100...+20 °C (-148...+68 °F). These points cannot be edited.

The second column **REF** represents the value of the reference dew-point standard applied at that particular point.

The third column MDM300 represents the reading that the MDM300 was showing at the corresponding REF level input.

The values in both the REF and MDM300 columns can be edited by means of the ▲ and ▼ keys. The ▶ and ◄ keys provide the means of switching between corresponding table columns.

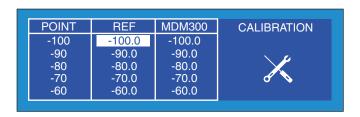

**Figure 35** Calibration Menu Page

After changes have been made press the **Enter** key to reach the Exit page. No changes are implemented until the ▶ key is pressed at the Exit page.

To exit without implementing any changes, press the **Enter** key to reach the Exit page. Press the ◀ key, from the Exit page, to return to the SET-UP Menu.

#### **6.3.1 Easidew Offset Adjustment**

If an external Easidew transmitter has been configured this calibration option may be used to apply a constant offset over its full range, i.e. the calibration curve of the external Easidew transmitter is shifted either up or down depending upon the polarity of the offset.

The calibration procedure is as follows:

- 1. Set-up the MDM300 and the external Easidew transmitter to monitor the same sample gas stream.
- 2. From the CALIBRATION Menu, select Easidew Offset Adjustment and press the **Enter** key.
- 3. The offset adjustment screen is now displayed which reports the size of the offset (-1.3 °C) between the readings of the MDM300 and the external transmitter as shown in *Figure 34*.
- 4. Press the ▶ key to apply the offset.
- Confirm the operation by pressing the ► key or, to exit without applying the offset, press the ◄ key.
- 6. The offset value is now saved and the external transmitter reading adjusted to match that of the MDM300.
- 7. Press the ◀ key to return to the CALIBRATION Menu.

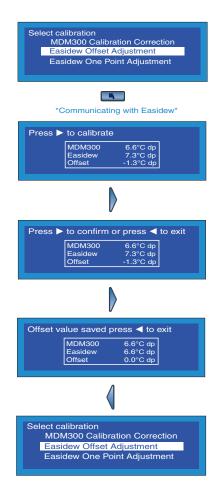

Figure 36 Easidew Offset Adjustment

#### **6.3.2 Easidew One Point Adjustment**

If an external Easidew transmitter has been configured this calibration option may be used to apply a measured offset to just one specific point on the calibration curve of the external transmitter, without affecting any other parts of the curve. The single point selected is moved either up or down depending upon the polarity of the measured offset.

The following calibration correction procedure is applicable to all single points.

- 1. Set-up the MDM300 and the external Easidew transmitter to monitor the same sample gas stream and connect to a dew-point generator.
- 2. Apply a dew-point reference to the MDM300 and external transmitter at the required dew point (-20.6 °C) in this example.
- 3. From the CALIBRATION Menu, select Easidew One Point Adjustment and press the **Enter** key.
- 4. The offset adjustment screen is now displayed which reports the size of the offset (1.1 °Cdp) between the readings of the MDM300 and the external transmitter at the applied dew point as shown in *Figure 35*.
- 5. Press the ▶ key to apply the offset.
- 6. Confirm the operation by pressing the ▶ key or, to exit without applying the offset, press the ◀ key.
- 7. The offset value for this point is now saved and the external transmitter reading at this one point adjusted to match that of the MDM300.

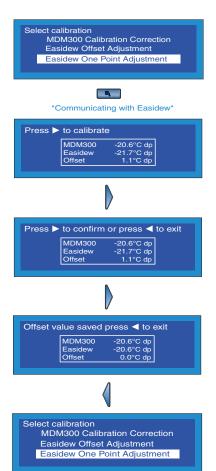

Figure 37 Easidew Single Point Adjustment

#### 7 SHIPPING

For shipping purposes the instrument should be packed into its original carton which will provide the recommended degree of protection during transit.

To prepare the instrument for shipping, proceed as follows:

- 1. Switch the instrument off and remove any connections to the Gas In and Gas Out ports and any external sensors connected to it.
- 2. If fitted, remove the instrument from its carrying case.
- 3. Pack the instrument in its original carton (1) as shown below.

NOTE: It is not necessary to return any accessories unless they require repair/replacement. Any returned accessories can be packed in the box (3).

4. Create a packing list detailing all equipment contained in the box, place it inside the box and seal the box.

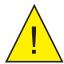

Before disconnecting the MDM300 from the gas line it is essential to vent the system to atmospheric pressure, otherwise severe injury could result.

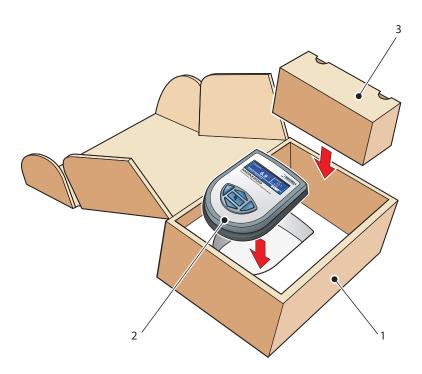

**Figure 38** *Instrument Packing Details* 

## Appendix A

## **Technical Specifications**

#### **Appendix A Technical Specifications**

| Performance                      |                                                                                                    |
|----------------------------------|----------------------------------------------------------------------------------------------------|
| Measurement Technology           | Michell ceramic metal-oxide moisture sensor                                                                                                    |
| Accuracy                         | ±1 °C from -60+20 °Cdp (-76+68 °Fdp)<br>±2 °C from -10060 °Cdp (-14876 °Fdp)<br>±0.2 °C (0.3 °F) temperature                                                                                                    |
| Calibrated Measurement Range     | For Spot Checks -70+20 °Cdp (-95+68 °Fdp) For Online Analysis -10070 °Cdp (-14895 °Fdp)                                                                                                    |
| Uncalibrated Readings From       | +20+30 °Cdp (+68+86 °Fdp)                                                                                                    |
| Measurement Units                | °C, °F, K dew point & gas temperature<br>% rh, ppm <sub>v</sub> , g/m³<br>ppm <sub>w</sub> & g/kg (for air, N <sub>2</sub> , CO <sub>2</sub> , SF <sub>6</sub> , user-defined mw)<br>aux pressure input: bara/g, psig, MPa, KPa |
| Resolution (Display)             | 0.1 for all dew-point derived units and auto ranging where appropriate                                                                                                    |
| Resolution (Measurement)         | Better than 0.1 °Cdp (0.2 °Fdp)                                                                                                    |
| Typical Response Speed           | T95 in ≤15 minutes to -60 °Cdp (-76 °Fdp)                                                                                                    |
| Electrical Output/Input          |                                                                                                    |
| Auxiliary Inputs                 | 420 mA external input selectable as either dew point, temperature or pressure                                                                                                    |
| Battery Operating Life           | Up to 48 hours of typical usage between charges                                                                                                    |
| Battery Charger                  | Intelligent charger (supplied)                                                                                                    |
| Operating Conditions             |                                                                                                    |
| Operating Pressure               | 35 MPa (350 barg / 5076 psig) max                                                                                                    |
| Operating Environment            | Outdoors 0+100 % rh condensing                                                                                                    |
| Operating Temperature            | -20+50 °C (-4+122 °F)                                                                                                    |
| Storage / Transport Temperature  | -20+50 °C (-4+122 °F)                                                                                                    |
| <b>Mechanical Specifications</b> |                                                                                                    |
| Display                          | Blue LCD graphical display                                                                                                    |
| Enclosure Type                   | Steel fiber-loaded high-impact polyamide 6                                                                                                    |
| IP/NEMA Rating                   | IP66/NEMA 4                                                                                                    |
| Gas Connections                  | 1/8" NPT female (other options available)                                                                                                    |
| Flow Across Sensor               | 0.21.2 NI/min (0.52.5 scfh)                                                                                                    |
| Gas Wetted Materials             | AISI 316L stainless steel                                                                                                    |
| Outline Dimensions               | 218 x 170 x 90 mm (8.6 x 6.7 x 3.5") (d x w x h)                                                                                                    |
| Weight                           | 1.35 kg (2.98 lbs)                                                                                                    |
| Data Logging                     | 8 megabytes; Log interval: 560 sec. Log files: 64 maximum<br>Maximum log file size: 60kb                                                                                                    |
| Communications                   | (Wireless) Bluetooth™ range up to 5 m (16 ft)                                                                                                    |
| Languages                        | English, French, German, Italian, Portuguese, Spanish                                                                                                    |

#### A.1 Dimensions

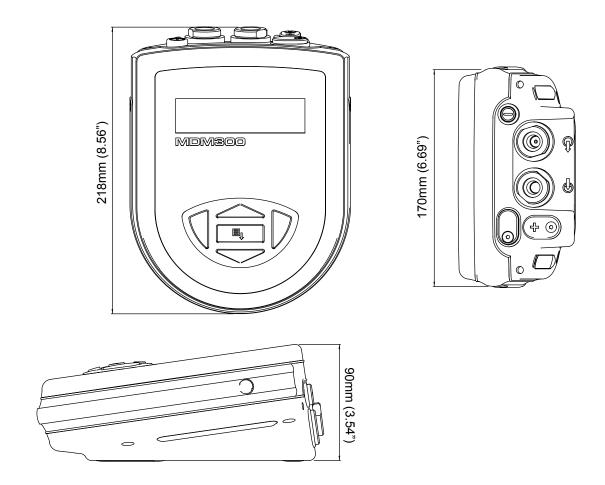

Figure 39 Dimensions

## Appendix B

## **Datalog Status Display**

#### Appendix B Datalog Status Display

When the status of the current log file is displayed, see *Figure 38*, the **ST** column in the current log file display represents the instrument's status at the time that each log point is recorded.

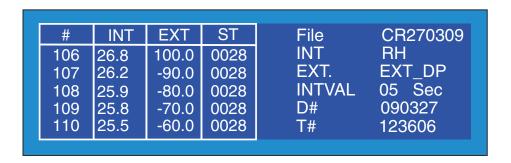

Figure 40 Current Datalog File Display

This column shows a hexadecimal representation of the instrument's 16-bit status register shown below in *Figure 39*. Bit 1 is the least significant bit. The four most significant bits 13...16 are for Michell Instruments' service use and so the first character in any MDM300 ST display will always read 0.

|     |     |     |     |     | Sta | tus re | egiste | er bit | posit | tion |     |     |     |     |     |
|-----|-----|-----|-----|-----|-----|--------|--------|--------|-------|------|-----|-----|-----|-----|-----|
| 16  | 15  | 14  | 13  | 12  | 11  | 10     | 9      | 8      | 7     | 6    | 5   | 4   | 3   | 2   | 1   |
| N/A | N/A | N/A | N/A | 0/1 | 0/1 | 0/1    | 0/1    | 0/1    | 0/1   | 0/1  | 0/1 | 0/1 | 0/1 | 0/1 | N/A |

**Figure 41** *MDM300 Status Register* 

For the example given for each of the log plots shown in *Figure 38* (Hex 0028), the output pattern of the status register will be as shown in *Figure 40*.

|     |     |     |     |    | Sta | tus re | egiste | er bit | posit | tion |   |   |   |   |     |
|-----|-----|-----|-----|----|-----|--------|--------|--------|-------|------|---|---|---|---|-----|
| 16  | 15  | 14  | 13  | 12 | 11  | 10     | 9      | 8      | 7     | 6    | 5 | 4 | 3 | 2 | 1   |
| N/A | N/A | N/A | N/A | 0  | 0   | 0      | 0      | 0      | 0     | 1    | 0 | 1 | 0 | 0 | N/A |

**Figure 42** *MDM300 Status Register (Hex 28)* 

Each of the error bits set high (1) represents a specific status or error condition. In this example, bits 4 and 6 are set high indicating that two (status) conditions exist.

Table 13 shows the status flags associated with each bit of the status register. If a status flag is set high then the associated condition exists. If it is set low, then that condition does not exist.

| Status Register bit in Hex | Message                         | Details                                                                                            |
|----------------------------|---------------------------------|----------------------------------------------------------------------------------------------------|
| 0x0002 = BIT 2             | Internal sensor error           | Dew-point reading out of range (> +30 / < -120 °C)                                                 |
| 0x0004 = BIT 3             | Internal thermistor error       | Sensor internal temperature reading out of range (> $\pm 100$ / < $\pm 40$ °C) or Thermistor fault |
| 0x0008 = BIT 4             | External sensor error           | External Sensor Input out of range (< 4 mA / > 20 mA)                                              |
| 0x0010 = BIT 5             | Battery low                     | Battery level low - recharge as soon as possible                                                   |
| 0x0020 = BIT 6             | Measurement in progress         | Internal dew point not stable                                                                      |
| 0x0040 = BIT 7             |                                 | Internal dew point changing <0.2 °Cdp over a 3 minute interval                                     |
| 0x0080 = BIT 8             | Log finished                    | Log file has reached the maximum of 10,000 logs and logging has been stopped                       |
| 0x0100 = BIT 9             | Internal sensor not found       | Could not detect internal sensor on power up                                                       |
| 0x0200 = BIT 10            | Default CONFIG file used        | Config. file missing, new file created and default settings used                                   |
| 0x0800 = BIT 12            | Initializing Internal<br>Sensor | Indicates system in purging phase                                                                  |

**Table 13** Status Register Flags

For the example given in *Figure 38*, from Table 13, Hex 28 translates, reading from right to left, as bit 4 set **External sensor error** and bit 6 set **Measurement in progress**. Therefore, at the time that these log points were taken, the external sensor was out of range and the internal dew point was not stable.

## Appendix C

### **FCC** Declaration

#### **Appendix C** FCC Declaration

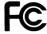

MDM300 Advanced Dewpoint Hygrometer.

This Device complies with FCC Rules Part 15 Subpart B Unintentional Radiators Class B digital devices. Operation is subject to the following conditions:

- 1) This device may not cause harmful interference
- 2) This device must accept any interference received, including interference that may cause undesired operation.

Note: This product has been tested and found to comply with the limits or Class B digital devices, pursuant to Part 15 of the FCC rules. This product generates, uses and can radiate radio frequency energy and, if not installed and used in accordance with the instructions, may cause harmful interference to radio communications. However, there is no guarantee that interference will not in a particular installation. If this product does cause harmful interference to radio reception, which may be determined by turning the product on & off, the user is encouraged to try to correct the interference by one or more of the following measures:

- Reorient or relocate the receiving antenna,
- Increase the separation between the product and receiver,
- Connect the equipment into an outlet on a circuit different from that to which the receiver is connected
- Consult the dealer or an experienced radio/TV technician for help.

This product must be operated as per the operating instructions provided.

Do not make any alterations or modifications to the product. Any unauthorised alterations or modifications made to this product may require you to stop operating the product.

Canadian Radio Interference Regulations.

This Class B digital product complies with Canadian ICES-003, CISPR 22:1997.

Règlement canadien sur les interférences radio.

Ce produit numérique de classe B est conforme à la norme NMB-003, CISPR 22: 1997.

Signed for, and on behalf of, Michell Instruments Ltd.

Andrew M.V. Stokes, Technical Director

Issue date: 05/2011

## Appendix D

# Quality, Recycling & Warranty Information

#### **Appendix D Quality, Recycling, Compliance & Warranty Information**

Michell Instruments is dedicated to complying to all relevant legislation and directives. Full information can be found on our website at:

www.michell.com/compliance

This page contains information on the following directives:

- Anti-Facilitation of Tax Evasion Policy
- ATEX Directive
- Calibration Facilities
- Conflict Minerals
- FCC Statement
- Manufacturing Quality
- Modern Slavery Statement
- Pressure Equipment Directive
- REACH
- RoHS3
- WEEE2
- Recycling Policy
- Warranty and Returns

This information is also available in PDF format.

## Appendix E

## Return Document & Decontamination Declaration

#### **Appendix E** Return Document & Decontamination Declaration

| Instrument                                                                                                    |                                                                                                    |                                                                                         | Serial Number                                                                                                    |                                                                                                    |
|----------------------------------------------------------------------------------------------------|----------------------------------------------------------------------------------------------------|-----------------------------------------------------------------------------------------|----------------------------------------------------------------------------------------------------|----------------------------------------------------------------------------------------------------|
| Warranty Repair?                                                                                                    | YES                                                                                                    | NO                                                                                      | Original PO #                                                                                                    | ,                                                                                                    |
| Company Name                                                                                                    |                                                                                                    |                                                                                         | Contact Name                                                                                                    |                                                                                                    |
| Address                                                                                                    |                                                                                                    |                                                                                         |                                                                                                    |                                                                                                    |
| Telephone #                                                                                                    |                                                                                                    |                                                                                         | E-mail address                                                                                                    |                                                                                                    |
|                                                                                                    | been exposed (inter<br>NO) as applicable and                                                                                          |                                                                                         | ly) to any of the following?<br>below                                                                                                    | ?                                                                                                    |
| Biohazards                                                                                                    |                                                                                                    |                                                                                         | YES                                                                                                    | NO                                                                                                    |
| Biological agents                                                                                                    |                                                                                                    |                                                                                         | YES                                                                                                    | NO                                                                                                    |
| Hazardous chemica                                                                                                    | ls                                                                                                    |                                                                                         | YES                                                                                                    | NO                                                                                                    |
| Radioactive substar                                                                                                    | nces                                                                                                    |                                                                                         | YES                                                                                                    | NO                                                                                                    |
|                                                                                                    |                                                                                                    |                                                                                         |                                                                                                    |                                                                                                    |
| Please provide deta                                                                                                    | ils of any hazardous                                                                                                    | materials used w                                                                        | YES the this equipment as indicated the this equipment as indicated the thick the thick the thic | NO<br>ated above (use continuation she                                                                                             |
| if necessary)  Your method of clea                                                                                                    | ils of any hazardous aning/decontamination                                                                                            | on                                                                                      |                                                                                                    |                                                                                                    |
| Please provide deta<br>if necessary)  Your method of clean  Has the equipment  Michell Instruments materials. For mos<br>gas (dew point <-3                                                                                                    | been cleaned and do<br>s will not accept ins<br>at applications involv<br>0°C) over 24 hours s                                        | econtaminated?<br>truments that had<br>ing solvents, acids                              | YES  ave been exposed to toxindic, basic, flammable or toward to decontaminate the unit to decontaminate the unit to decon | NOT NECESSARY  ns, radio-activity or bio-hazardo xic gases a simple purge with conit prior to return.                              |
| Please provide deta<br>if necessary)  Your method of clean  Has the equipment  Michell Instruments materials. For mos<br>gas (dew point <-3                                                                                                    | been cleaned and do<br>s will not accept ins<br>it applications involv<br>0°C) over 24 hours s<br>carried out on any                  | econtaminated?<br>truments that had<br>ing solvents, acids                              | YES  ave been exposed to toxindic, basic, flammable or toward to decontaminate the unit to decontaminate the unit to decon | NOT NECESSARY  ns, radio-activity or bio-hazardo xic gases a simple purge with conit prior to return.                              |
| Please provide deta if necessary)  Your method of cleater that the equipment Michell Instruments materials. For mos gas (dew point <-3 Work will not be Decontamination I declare that the instruments if necessary that the instruments is the second provided in the second provided in the second provi | been cleaned and do<br>s will not accept ins<br>t applications involv<br>0°C) over 24 hours s<br>carried out on any<br>on Declaration | econtaminated? truments that had ing solvents, acid should be sufficient unit that does | YES  ave been exposed to toxir dic, basic, flammable or to ent to decontaminate the us not have a completed                                                                                                    | NOT NECESSARY  ns, radio-activity or bio-hazardo xic gases a simple purge with conit prior to return.  decontamination declaration |
| Please provide deta if necessary)  Your method of cleater that the equipment Michell Instruments materials. For mos gas (dew point <-3 Work will not be Decontamination I declare that the instruments if necessary that the instruments is the second provided in the second provided in the second provi | been cleaned and des will not accept insit applications involvo°C) over 24 hours scarried out on any on Declaration                   | econtaminated? truments that had ing solvents, acid should be sufficient unit that does | YES  ave been exposed to toxir dic, basic, flammable or to ent to decontaminate the us not have a completed                                                                                                    | NOT NECESSARY  ns, radio-activity or bio-hazardo  xic gases a simple purge with d                                                  |

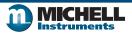

F0121, Issue 2, December 2011

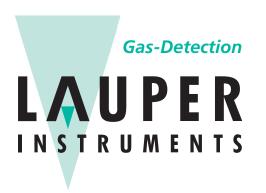

#### **Lauper Instruments AG**

Irisweg 16 B CH-3280 Murten Tel. +41 26 672 30 50 info@lauper-instruments.ch www.lauper-instruments.ch

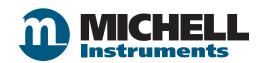